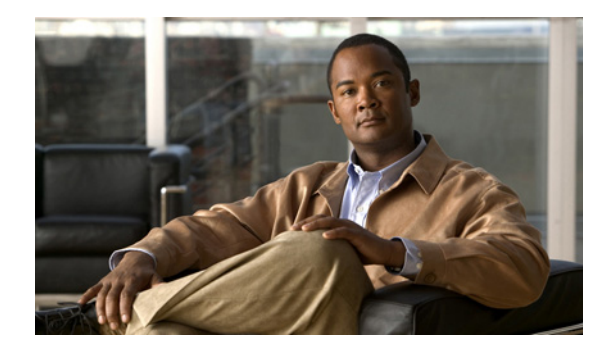

# **IPv6 VPN over MPLS** の実装

Border Gateway Protocol(BGP; ボーダー ゲートウェイ プロトコル)- Multiprotocol Label Switching (MPLS; マルチプロトコル ラベル スイッチング)の Virtual Private Network(VPN; バーチャル プライ ベート ネットワーク)機能は、Provider Edge (PE; プロバイダー エッジ)ベースの VPN モデルの実 装を表します。このマニュアルでは、IPv6 VPN over MPLS (6VPE) 機能について説明します。

原則として、IPv4 VPN と IPv6 VPN との間に相違点はありません。IPv4 と IPv6 のどちらにおいても、 マルチプロトコル BGP が MPLS VPN for IPv6(VPNv6)アーキテクチャの中心的存在となります。 サービス プロバイダー バックボーンを介して IPv6 ルートを配布するために使用され、同じ手順を使用 して、重複するアドレス、再配布ポリシー、およびスケーラビリティの問題が処理されます。

# 機能情報の確認

ご使用のソフトウェア リリースによっては、この章に記載されている機能の中に、一部サポートされ ていないものがあります。最新の機能情報と注意事項については、ご使用のプラットフォームとソフト ウェア リリースに対応したリリース ノートを参照してください。この章に記載されている機能の詳細、 および各機能がサポートされているリリースのリストについては、「[IPv6 VPN over MPLS](#page-55-0) の実装の機能 [情報」\(](#page-55-0)P.56)を参照してください。

Cisco Feature Navigator を使用すると、プラットフォーム、および Cisco ソフトウェア イメージの各 サポート情報を検索できます。Cisco Feature Navigator には、<http://www.cisco.com/go/cfn> からアクセ スしてください。Cisco.com のアカウントは必要ありません。

# 目次

- **•** 「IPv6 VPN over MPLS [を実装するための前提条件」\(](#page-1-0)P.2)
- **•** 「IPv6 VPN over MPLS [を実装するための制約事項」\(](#page-1-1)P.2)
- **•** 「[IPv6 VPN over MPLS](#page-1-2) の実装に関する情報」(P.2)
- **•** 「[IPv6 VPN over MPLS](#page-8-0) の実装方法」(P.9)
- **•** 「IPv6 VPN over MPLS [を実装するための設定例」\(](#page-52-0)P.53)
- **•** [「その他の関連資料」\(](#page-53-0)P.54)
- **•** 「[IPv6 VPN over MPLS](#page-55-0) の実装の機能情報」(P.56)
- **•** [「用語集」\(](#page-56-0)P.57)

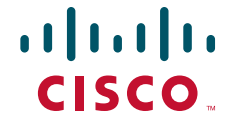

Ι

# <span id="page-1-0"></span>**IPv6 VPN over MPLS** を実装するための前提条件

IPv6 VPN の動作を設定する前に、ネットワークで次の Cisco IOS サービスが稼動している必要があり ます。

- **•** プロバイダー バックボーン ルータにおける MPLS
- **•** VPN PE ルータがあるプロバイダー ルータにおける VPN コード付き MPLS
- **•** VPN サービスを提供するすべてのルータにおける BGP
- **•** すべての MPLS 対応ルータにおけるシスコ エクスプレス フォワーディング スイッチング
- **•** Class of Service(CoS; サービス クラス)機能

# <span id="page-1-1"></span>**IPv6 VPN over MPLS** を実装するための制約事項

6VPE は、MPLS IPv4 シグナリング コアをサポートします。MPLS IPv6 シグナリング コアはサポート されません。

# <span id="page-1-2"></span>**IPv6 VPN over MPLS** の実装に関する情報

マルチプロトコル BGP は、IPv4 と IPv6 の両方において MPLS IPv6 VPN アーキテクチャの中心的存 在です。サービス プロバイダー バックボーンを介して IPv6 ルートを配布するために使用され、同じ手 順を使用して、重複するアドレス、再配布ポリシー、およびスケーラビリティの問題が処理されます。

IPv6 には重複するアドレス空間はありませんが、IPv6 アドレスの先頭には Route Distinguisher(RD; ルート識別子)が付加されます。Network Layer Reachability Information (NLRI; ネットワークレイ ヤ到達可能性情報)の3タプル形式(長さ、IPv6 プレフィクス、およびラベルを含む)は、マルチプ ロトコル BGP を使用してこれらのルートを配布するように定義されます。拡張コミュニティ アトリ ビュート(ルート ターゲット)は、エクスポートされたルートにタグを付け、インポートされたルー トをフィルタリングすることによって、ルーティング情報の再配布を制御するために使用されます。

スケーラビリティを実現するために、ルート リフレクタを使用してルーティング パスを集中させ、完 全 PE メッシュを回避することができます。ルート リフレッシュ、自動ルート フィルタリング、アウ トバウンド ルート フィルタリングなどの IPv6 の BGP 機能は、各 PE に保持されるルートの数を削減 するのに役立ちます。

このマニュアルでは、IPv4 と IPv6 間の次の相違点を中心に説明します。

- **•** 新しいマルチプロトコル BGP IPv6 VPN アドレス ファミリの作成と IPv6 VPN アドレス形式の仕様
- **•** 新しい IPv6 VPN NLRI の仕様
- **•** ルータに IPv4 ベースの MPLS コアがある場合の BGP ネクストホップ符号化の仕様

プロバイダー間トポロジおよび Carrier Supporting Carrier (CSC) トポロジなどの一部の IPv6 VPN 機 能は、BGP-MPLS IPv6 VPN に固有です。たとえば、Autonomous System Boundary Router(ASBR; 自律システム境界ルータ)間のリンクは、転送されるアドレス ファミリとは関係なく、IPv4 だけ、 IPv6 だけ、または両方をサポートすることがあります。

IPv6 VPN over MPLS を設定するには、次の概念を理解する必要があります。

- **•** 「IPv6 VPN over MPLS(6VPE[\)のアドレッシングに関する考慮事項」\(](#page-2-0)P.3)
- **•** 「[IPv6 VPN over MPLS](#page-2-1) の基本的な機能」(P.3)
- **•** 「[IPv6 MPLS VPN](#page-6-0) の高度な機能」(P.7)

# <span id="page-2-0"></span>**IPv6 VPN over MPLS**(**6VPE**)のアドレッシングに関する考慮事項

配置されている VPN モデル (Customer Edge (CE; カスタマー エッジ) ベース、PE ベースなど) に関 係なく、ホストが 1 つの VPN 内の 1 つのサイトを使用して他のサイトやパブリック リソースと通信で きるように、VPN のアドレッシング計画を定義する必要があります。

VPN IPv4 サイトは、多くの場合、アドレッシング計画にプライベート アドレッシングを使用します。 これらのアドレスは、登録の必要はありませんが、パブリック ネットワーク上ではルーティング不可 になります。プライベート サイト内のホストでパブリック ドメインにアクセスする必要がある場合、 ホストは常に、そのホストの代わりにパブリック アドレスを検出するデバイスを通過します。IPv4 で は、このデバイスに、ネットワーク アドレス変換またはアプリケーション プロキシを指定できます。

IPv6 ではより大きいアドレス空間を使用できるため、IPv6 アドレッシングを実現する最も簡単なアプ ローチは、プライベート アドレッシング計画に IPv6 グローバル アドレスを使用することです。また別 のアプローチとして、Unique Local Address(ULA; ユニーク ローカル アドレス)を使用することもで きます。ULA は、それらのスコープに基づいてサイト境界で簡単にフィルタリングできます。また、 ULA は Internet Service Provider (ISP; インターネット サービス プロバイダー) 非依存であり、永続 的または間欠的なインターネット接続がないサイト内での通信に使用できます。

6VPE では、ULA は通常のグローバル アドレスとして処理されます。ULA プレフィクスは、パブリッ ク ドメイン内に表示されないように、ルータ設定によってフィルタリングされます。ピア上のリンク ローカル アドレスが、BGP (IPv6 または IPv6 VPN) スピーカーによってアナウンスされることはあ りません。

パブリック ドメインにアクセスする必要があるプライベート サイト内のホストは、ルーティング可能 なグローバル アドレスを使用してホストの代わりにパブリック リソースにアクセスする IPv6 アプリ ケーション プロキシ(Web ページにアクセスするための Web プロキシなど)を介して、これを行うこ とができます。または、ホスト自身のパブリック アドレスを使用することもできます。後者の場合、 ULA が配置されているときには、IPv6 ホストもまたルーティング可能なグローバル アドレスを使用し て設定されます。送信元アドレスの選択アルゴリズムを使用して、宛先アドレスを基にどちらか片方が 選択されます。

# <span id="page-2-1"></span>**IPv6 VPN over MPLS** の基本的な機能

IPv6 への移行により、IPv4 と IPv6 の共存が長期間続くことになると予想されます。IPv6 VPN の配置 方式では、既存の MPLS IPv4 コア ネットワークを活用することによってこの共存をうまく利用しま す。このアプローチを 6VPE と呼びます。

- ここでは、基本的な IPv6 MPLS VPN 機能の概念について説明します。
- **•** 「IPv6 VPN [アーキテクチャの概要」\(](#page-2-2)P.3)
- **•** 「IPv6 VPN [ネクストホップ」\(](#page-3-0)P.4)
- **•** 「MPLS [転送」\(](#page-4-0)P.5)
- **•** 「VRF [の概念」\(](#page-4-1)P.5)
- **•** 「IPv6 VPN [スケーラビリティ」\(](#page-5-0)P.6)

## <span id="page-2-2"></span>**IPv6 VPN** アーキテクチャの概要

 $\mathbf{r}$ 

[図](#page-3-1) 1 に、IPv6 VPN アーキテクチャの重要な特徴を示します。

Ι

<span id="page-3-1"></span>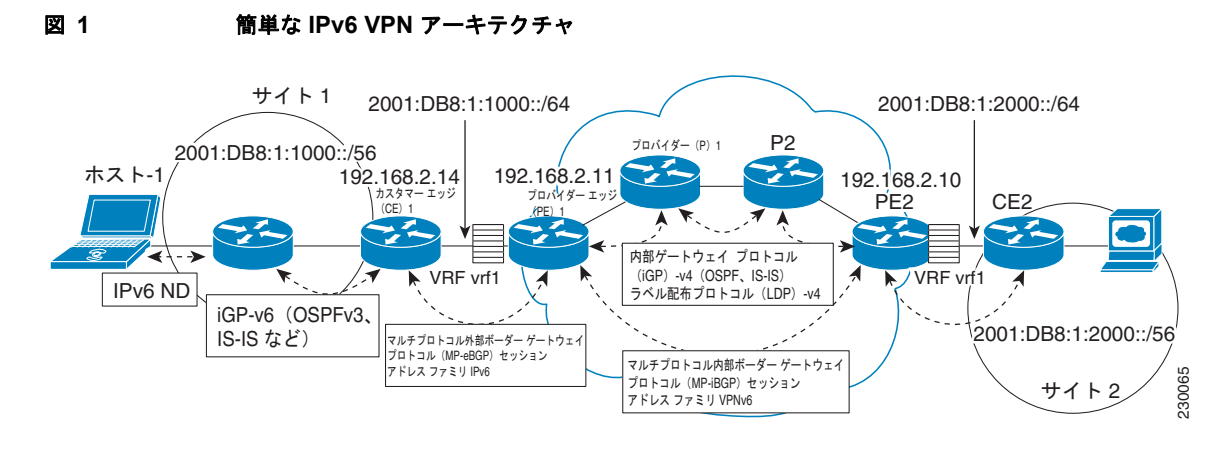

CE ルータは、PE ルータを使用して、プロバイダーのバックボーンに接続されます。PE ルータは、プ ロバイダー [\(図](#page-3-1) 1の P1 および P2)ルータを使用して接続されます。プロバイダー(P)ルータは VPN ルートを認識せず、6VPE の場合は、IPv4 しかサポートしていないこともあります。PE ルータだけが VPN 固有の作業を実行します。6VPE の場合、PE ルータはデュアル スタック(IPv4 および IPv6) ルータになります。

VPN 動作のルーティング コンポーネントは、コア ルーティングとエッジ ルーティングに分けられま す。PE ルータと P ルータを含むコア ルーティングは、一般的に Open Shortest Path First (OSPF) ま たは Intermediate System-to-Intermediate System(IS-IS)などの IPv4 Interior Gateway Protocol (IGP; 内部ゲートウェイプロトコル)によって実行されます[。図](#page-3-1) 1の場合、IGP は内部ルートだけを プロバイダーの自律システムに配布します。コア ルーティングにより、P および PE ルータ間の接続が 可能になります。

エッジ ルーティングは、PE ペア間のルーティングと PE と CE 間のルーティングの 2 方向で発生しま す。PE ペア間のルーティングは、IPv6 VPN アドレス ファミリを使用したマルチプロトコル internal BGP(iBGP; 内部 BGP)を使用して実行されます。この方式は、入力 PE ルータでは適切なルート エ クスポート ポリシーを、出力 PE ルータでは適切なルート インポート ポリシーを使用して、PE-CE ルーティングを介して CE から学習したルートを配布します。

CE とその PE 間のルーティングは、VRF 対応のルーティング プロトコルを使用して実行されます。ス タティック ルート、external BGP(eBGP; 外部 BGP)、および Enhanced Interior Gateway Routing Protocol (EIGRP) は、VPN Routing and Forwarding (VRF; VPN ルーティングおよび転送) インス タンス対応です[。図](#page-3-1) 1の場合、CE(CE1)と PE (PE1) 間で eBGP が使用されます。同時に、VPN サイト([図](#page-3-1) 1のサイト 1)内では、CE によって IPv6 IGP(IPv6 用の OSPFv3 または IS-IS など)が 実行されます。CE は、IGP ルートをマルチプロトコル eBGP アドレス ファミリ IPv6 に再配布します。 これらのルートは、PE で vrf1 という名前の VRF にインストールされ、この VRF に定義されているエ クスポート ポリシーに応じて、リモート PE[\(図](#page-3-1) 1の PE2)に転送されます。

### <span id="page-3-0"></span>**IPv6 VPN** ネクストホップ

ルータが MP\_REACH\_NLRI アトリビュートを使用してプレフィクスをアナウンスすると、1 つの PE で稼動している MP-BGP が、リモート PE に送信されるアップデート メッセージ内に BGP ネクスト ホップを挿入します。このネクストホップは、受信されたアップデートから伝播されるか(たとえば、 PE がルート リフレクタの場合など)、またはアップデート メッセージを送信する PE (出力 PE)のア ドレスになります。

IPv6 VPN アドレス ファミリの場合、PE スピーカー間のネットワークの特性に関係なく、ネクスト ホップは IPv6 VPN アドレスである必要があります。RD は意味を持たないため(アドレスは VPN の 一部ではない)、0 に設定されます。プロバイダー ネットワークがネイティブ IPv6 ネットワークの場

合、ネクストホップの残りの部分は出力 PE の IPv6 アドレスになります。それ以外の場合は、IPv6 マッピング アドレスとして使用される IPv4 アドレスになります(たとえば、::FFFF:*IPv4-address* な ど)。

IPv6 VPN ネクストホップの設定例については、「例:IPv4 [ネクストホップを使用した](#page-52-1) IPv6 VPN の設 [定」\(](#page-52-1)P.53)を参照してください。

## <span id="page-4-0"></span>**MPLS** 転送

1 つのカスタマー サイトから IPv6 トラフィックを受信すると、入力 PE ルータは MPLS を使用して、 BGP ネクストホップとして識別された出力 PE ルータに向けて、バックボーンを介して IPv6 VPN パ ケットをトンネリングします。入力 PE ルータは、一般的に IPv6 パケットの先頭に外部ラベルおよび 内部ラベルを付加してから、出力インターフェイスにパケットを配置します。

通常の動作では、転送パス上の P ルータは最初のラベルの先にあるフレームの内部を調べません。P ルータは着信ラベルを発信ラベルと交換するか、または次のルータが PE ルータの場合には着信ラベル を削除します。着信ラベルの削除は、最後から 2 番めのホップのポッピングと呼ばれます。残りのラベ ル(BGP ラベル)は、カスタマー サイトへの出力 PE インターフェイスを識別するために使用されま す。また、このラベルは、プロトコル バージョン (IPv6) を最後の P ルータから隠します。このよう にしなかった場合、最後の P ルータで IPv6 パケットを転送する必要があります。

P ルータは IPv6 VPN ルートを認識しません。IPv6 ヘッダーは 1 つ以上の MPLS ラベルの下に隠され たままになります。P ルータで、送達できない MPLS カプセル化 IPv6 パケットを受信した場合のオプ ションは 2 つあります。P ルータが IPv6 対応の場合、IPv6 ヘッダーを公開し、IPv6 メッセージ用の Internet Control Message Protocol (ICMP; インターネット制御メッセージプロトコル)を構築して、 MPLS カプセル化メッセージを元のパケットの送信元に送信します。P ルータが IPv6 対応ではない場 合、パケットはドロップされます。

### **GRE** トンネルを介した **6VPE**

一部の Cisco IOS リリースでは、入力 PE ルータは、MPLS を介した 6VPE と組み合せた IPv4 Generic Routing Encapsulation (GRE; 総称ルーティング カプセル化)トンネルを使用して、BGP ネクスト ホップとして識別された出力 PE ルータに向けて、バックボーンを介して IPv6 VPN パケットをトンネ リングします。

## <span id="page-4-1"></span>**VRF** の概念

 $\mathbf{r}$ 

VRF は、プライベートなカスタマー固有の Routing Information Base(RIB; ルーティング情報ベース) および Forwarding Information Base(FIB; 転送情報ベース)とともに動作する仮想ルーティングおよ び転送エンティティです。IPv4 ルーティング テーブルと IPv6 ルーティング テーブルは区別されます が、2 つのプロトコルで特定のカスタマーの同じ VRF を共有すると便利です。

IPv6 VPN カスタマーは、デュアル スタック ホストとルータを配置しているか、または IPv4 インフラ ストラクチャの一部を IPv6 ノードで覆っている既存の VPNv4 カスタマーである可能性があります。 複数の配置モデルが可能です。一部のカスタマーは、IPv4 と IPv6 に別々の論理インターフェイスを使 用して、それぞれに異なる VRF を定義しています。このアプローチでは IPv4 および IPv6 に別々のポ リシーを設定できる柔軟性が提供されますが、同じポリシーを共有することはできなくなります。もう 1 つのアプローチのマルチプロトコル VRF では、PE-CE インターフェイス上で単一の VRF を保持し、 IPv4、IPv6、または両方に対してイネーブルにします。これにより、共通または別々のポリシーを IP バージョンごとに定義できるようになります。このアプローチを使用すると、VRF は、PE で検出され るテーブル、インターフェイス、およびポリシーのセットとしてより適切に定義され、この PE に接続 されている特定の VPN のサイトによって使用されます。

[図](#page-5-1) 2 に、マルチプロトコル VRF を示します。ここでは、vrf1 という名前の VRF が IPv4 と IPv6 の両方 に対してイネーブルになっており、2 つのインターフェイス(IF1、IF2)、2 つのテーブル セット(IPv4 RIB と FIB、IPv6 RIB と FIB)、および共通または個別のポリシー セットに関連付けられています。

IPv6 の VRF を設定する方法については、「IPv6 [用の仮想ルーティングおよび転送インスタンスの設](#page-9-0) [定」\(](#page-9-0)P.10)を参照してください。

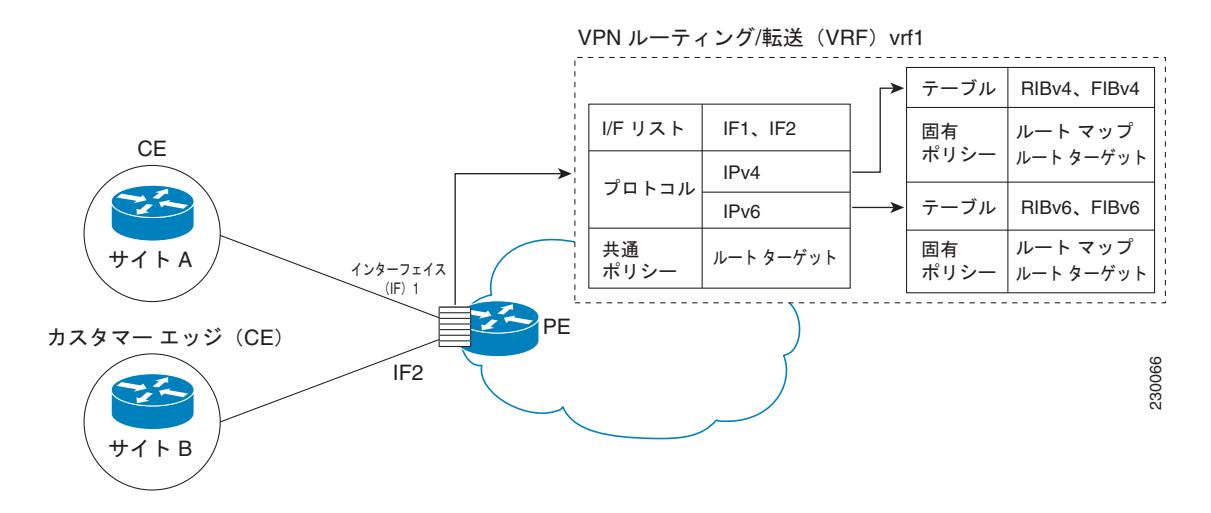

#### <span id="page-5-1"></span>図 **2** マルチプロトコル **VRF**

### <span id="page-5-0"></span>**IPv6 VPN** スケーラビリティ

BGP-MPLS IPv6 VPN などの PE ベースの VPN は、CE ベースの VPN よりもスケーラビリティが高く なります。ネットワーク設計者は、ネットワークの設計時にスケーリングを考慮する必要があります。 BGP-MPLS IPv6 VPN のスケーリングは、BGP-MPLS IPv4 VPN のスケーリングと似ています。次の 点について考慮する必要があります。

- **•** VRF テーブル サイズおよび BGP テーブル サイズなどのルーティング テーブル サイズ
- **•** PE の平方数として増加する BGP セッション数

ルーティング テーブル サイズに関する問題は、多数のカスタマー サイトを処理する PE で発生します。 これらの PE は、接続されているカスタマーごとに 1 つの RIB および FIB を持つだけではなく、PE の BGP テーブル(個々の VRF のすべてのエントリが統合される)もそれに応じて増加します。もう1つ のスケーラビリティの問題は、プロバイダー ネットワーク内の PE の数が一定のレベル以上に増加した ときに発生します。同じ VPN に属する多くのサイトが多数の PE に広がっていると想定した場合、マ ルチプロトコル BGP セッションの数は (*n*–1) x *n*/2 のように急速に増加します。ここで、*n* は PE の数 です。

IPv6 VPN over MPLS には、次の機能が含まれています。

- **•** ルート リフレッシュおよび自動ルート フィルタリング:VRF にインポートされたルートだけが ローカルに保持されるため、ルーティング テーブルのサイズが制限されます。インポート ポリ シーが変更された場合は、ルート リフレッシュを送信して、ルーティング アップデートの再送信 を照会できます。
- **•** Outbound Route Filtering(ORF; アウトバウンド ルート フィルタリング):アップデートがネット ワーク上に不必要に送信されないように、入力 PE が出力 PE にフィルタをアドバタイズできるよ うにします。
- ルートリフレクタ: Route Reflector (RR; ルートリフレクタ)は、他の iBGP ピアから学習した iBGP ルートを伝播する iBGP ピアです。RR は iBGP セッションを集中させるために使用されます。

Ι

# <span id="page-6-0"></span>**IPv6 MPLS VPN** の高度な機能

IPv4 用の VPN からインターネットへのアクセス、マルチ自律システム バックボーン、CSC などの高 度な MPLS 機能は、一般的に IPv6 でも IPv4 でも同じです。ただし、アドレッシングと、IPv4 バック ボーンを介した 6VPE の動作方法には相違点があります。

ここでは、高度な IPv6 MPLS VPN 機能の概念について説明します。

- **•** [「内部アクセス」\(](#page-6-1)P.7)
- **•** [「マルチ自律システム](#page-7-0) バックボーン」(P.8)
- **「[Carrier Supporting Carrier](#page-8-1)」 (P.9)**

## <span id="page-6-1"></span>内部アクセス

 $\mathbf I$ 

大部分の VPN サイトでインターネットへのアクセスが必要になります。RFC 4364 には、インター ネットへの VPN アクセスをイネーブルにするモデル セットが記載されています。これらすべてのモデ ルが IPv6 VPN にも適用されます。あるアプローチでは、1 つのインターフェイスがインターネットに 接続するために CE によって使用され、別のインターフェイスが VRF に接続するために使用されます。 別のモデルでは、すべてのインターネット ルートが VRF に再配布されます。このアプローチには、 VRF ごとにインターネット ルートを複製する必要があるというデメリットがあります。

あるシナリオでは、IPv6 デフォルト テーブルで見つかったインターネット ゲートウェイを指すネクスト ホップとともに、スタティック ルートが VRF テーブルに挿入されます[。図](#page-6-2) 3 に、このシナリオを示しま す。ここでは、インターネット アクセスが vrf1 という名前の VRF 内のカスタマーに提供されます。

<span id="page-6-2"></span>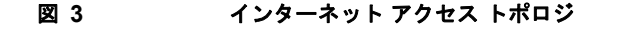

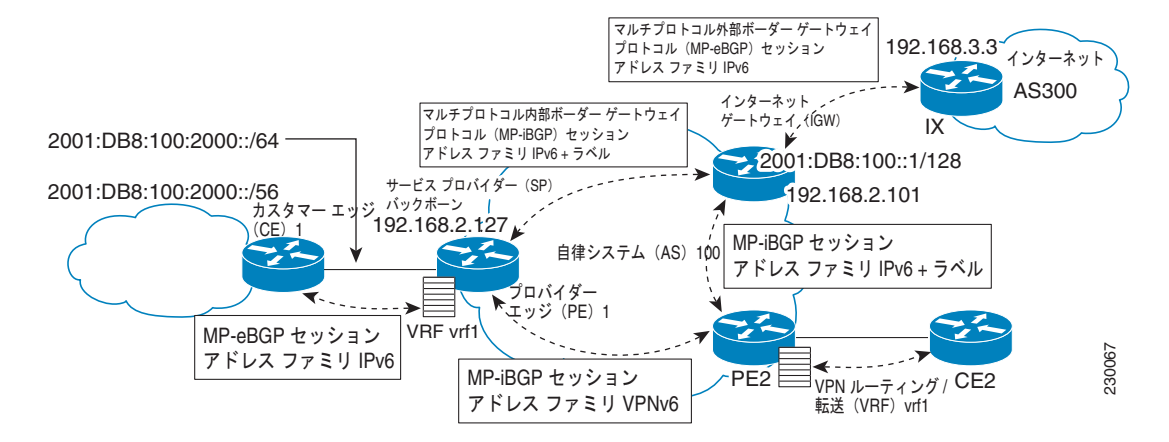

カスタマー サイト ([図](#page-6-2) 3のサイト 1) がインターネット経由でパブリック リソースにアクセスするに は、このサイトがパブリック プレフィクスによって認識されている必要があります。IPv4 とは異なり、 IPv6 では、サイト境界から発信されたときにプライベート アドレスをパブリック アドレスに変換でき るようにする Network Address Translation(NAT; ネットワーク アドレス変換)メカニズムは提供され ません。これは、サイト内のホストがパブリック アドレスを使用して発信することだけではなく、こ れらのアドレス(またはそれらが属するプレフィクス)がパブリック ドメイン内に表示される必要が あることも意味します。

発信トラフィックの場合、入力 PE (PE1)の VRF テーブルに設定されているデフォルト ルートは、 VPN 外の宛先に向かうトラフィックをインターネット ゲートウェイに誘導します。

着信トラフィックの場合、カスタマー サイトに向かうトラフィックを接続 PE[\(図](#page-6-2) 3 の PE1)経由で誘 導するためのルートが、インターネット ゲートウェイに存在している必要があります。このルートは、 入力 PE (PE1) により、(IPv6 アドレス ファミリ設定を含む) マルチプロトコル iBGP を使用して配 布されます。そのため、インターネット ゲートウェイの VPN PE ごとに特別な設定を行う必要はあり ません。それでもなお、PE1 の着信トラフィックの場合は、サイトの VRF を指すカスタマー サイト グ ローバル プレフィクスのデフォルト テーブルに、ルートが存在している必要があります。

## <span id="page-7-0"></span>マルチ自律システム バックボーン

IPv4 が配置されていたすべての場所に IPv6 が配置されていると想定した場合、プロバイダー間 VPN の問題は、IPv6 および IPv4 で似ています。

自律システム境界を横断する IPv6 配置の場合、プロバイダーはピアリング モデルを入手するか、また は VPNv4 用に設置されているピアリング モデルを使用する必要があることがあります。

[図](#page-7-1) 4 に、IPv6 VPN のプロバイダー間シナリオを示します。

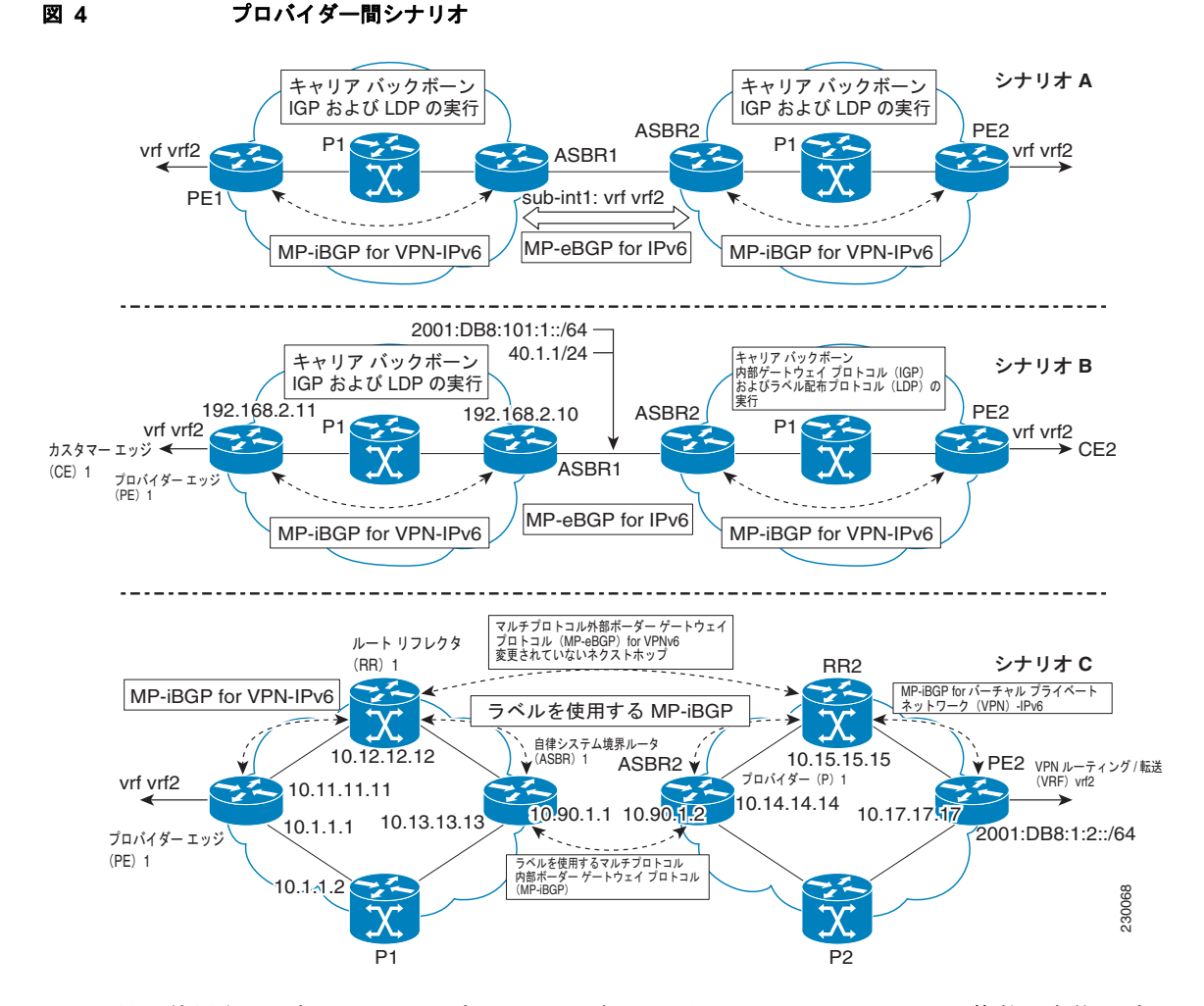

<span id="page-7-1"></span>

ASBR 間で使用されるネットワーク プロトコルに応じて[、図](#page-7-1) 4 の 3 つのシナリオで複数の実装オプ ションを使用できます。たとえば、ASBR 間のマルチプロトコル eBGP IPv6 VPN ピアリングを提案し ているシナリオ B では、IPv6 または IPv4 リンクのどちらでも使用できます。

 $\mathbf{r}$ 

シナリオ C の場合、マルチホップ マルチプロトコル eBGP は、個々の自律システムのルート リフレク タ全体に IPv6 VPN ルートを再配布します。PE へのラベル付き IPv4 ルートは(6VPE の場合)、完全 なラベル付きスイッチ パスがエンドツーエンドで設定されるように、ASBR 全体にアドバタイズされ る必要があります。

## <span id="page-8-1"></span>**Carrier Supporting Carrier**

CSC 機能はカスタマー サービス プロバイダーに VPN アクセスを提供します。そのため、このサービ スでは ISP MPLS バックボーンを介してルートを交換し、トラフィックを送信する必要があります。 通常の PE との唯一の違いは、CSC-CE から CSC-PE へのインターフェイス上に、IP から MPLS への 転送ではなく MPLS から MPLS への転送を提供することです。

[図](#page-8-2) 5 に、2 つの ISP のインターフェイスの重要点を示します。

<span id="page-8-2"></span>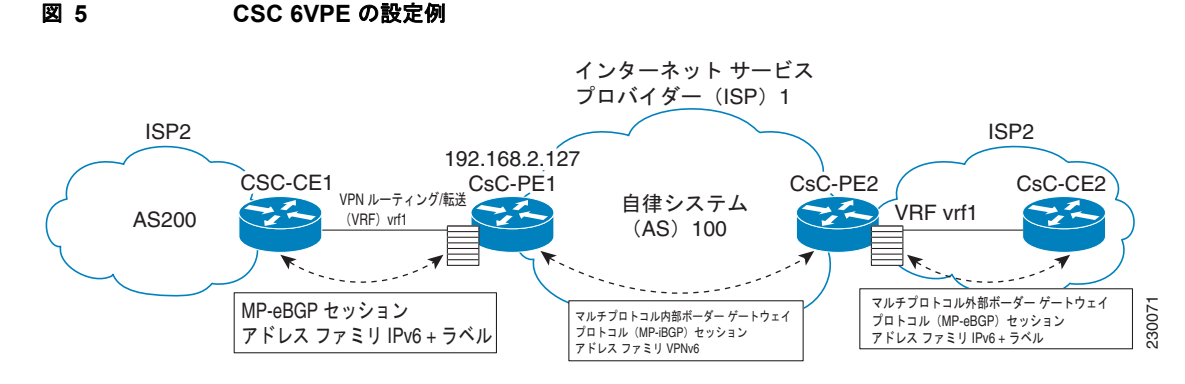

IPv6 用の BGP-MPLS VPN に CSC を設定する方法については、「[IPv6 VPN](#page-44-0) 用の CSC の設定」(P.45) を参照してください。

# <span id="page-8-0"></span>**IPv6 VPN over MPLS** の実装方法

- **•** 「IPv6 [用の仮想ルーティングおよび転送インスタンスの設定」\(](#page-9-0)P.10)
- **•** [「インターフェイスへの](#page-11-0) VRF のバインド」(P.12)
- **•** 「PE から CE [へのルーティングのためのスタティック](#page-12-0) ルートの設定」(P.13)
- **•** 「eBGP の PE から CE へのルーティング [セッションの設定」\(](#page-12-1)P.13)
- **•** 「iBGP 用の IPv6 VPN アドレス [ファミリの設定」\(](#page-13-0)P.14)
- **•** [「スケーラビリティ向上のためのルート](#page-15-0) リフレクタの設定」(P.16)
- **•** 「インターネット [アクセスの設定」\(](#page-21-0)P.22)
- **•** 「IPv6 VPN [用のマルチ自律システム](#page-29-0) バックボーンの設定」(P.30)
- **•** 「[IPv6 VPN](#page-44-0) 用の CSC の設定」(P.45)
- **•** 「IPv6 VPN [の確認とトラブルシューティング」\(](#page-46-0)P.47)

Ι

# <span id="page-9-0"></span>**IPv6** 用の仮想ルーティングおよび転送インスタンスの設定

VRF は、サポートされているアドレス ファミリごとにイネーブルにしたり設定したりできる、アドレ ス ファミリ非依存のオブジェクトです。VRF の設定は、次の 3 つの手順で構成されています。

- **1.** VRF のアドレス ファミリ非依存部分の設定
- **2.** VRF を使用するための IPv4 のイネーブル化および設定
- **3.** VRF を使用するための IPv6 のイネーブル化および設定

VRF には名前および RD が与えられます。RD は特定の BGP アドレス ファミリのコンテキスト内にあ る重複するアドレスを区別するために使用されるものですが、アドレス ファミリのコンテキスト外で 設定されます。IPv4 VPN アドレスと IPv6 VPN アドレスとで別々の RD を持っていても問題はありま せん。Cisco ルータでは、設定および VPN 管理を簡素化するために RD は同じになっています。

アドレス ファミリ コンテキストを使用していない場合、ユーザは IPv4 と IPv6 間で共通のポリシーを 設定できます。この機能はルート ターゲット (インポートおよびエクスポート)共有であり、IPv4 ポ リシーがすでに設定済みで、IPv6 ポリシーを IPv4 ポリシーと同じようにする必要がある移行シナリオ で役立ちます。

IPv4 および IPv6 アドレス ファミリは、それぞれ個別にイネーブル化したり設定したりできます。この レベルで入力したルート ターゲット ポリシーは、アドレス ファミリ非依存の設定時に指定されている 可能性のあるグローバル ポリシーに優先することに注意してください。

### 手順の概要

- **1. enable**
- **2. configure terminal**
- **3. mls ipv6 vrf**
- **4. vrf definition** *vrf-name*
- **5. rd** *route-distinguisher*
- **6. route-target** {**import** | **export** | **both**} *route-target-ext-community*
- **7. address-family ipv4** [**mdt** | **multicast** | **tunnel** | **unicast** [**vrf** *vrf-name*] | **vrf** *vrf-name*]
- **8. route-target** {**import** | **export** | **both**} *route-target-ext-community*
- **9. exit**
- **10. address-family ipv6** [**vrf** *vrf-name*] [**unicast** | **multicast**]
- **11. route-target** {**import** | **export** | **both**} *route-target-ext-community*

### 手順の詳細

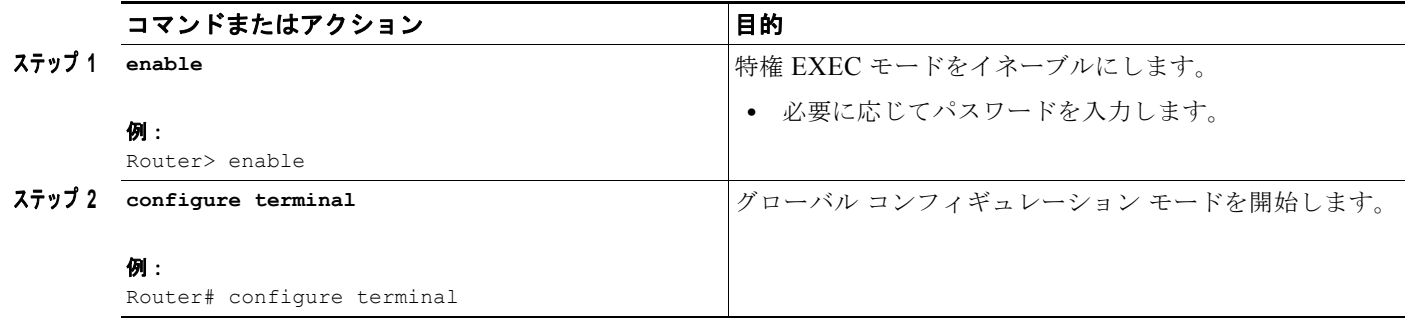

 $\mathbf{I}$ 

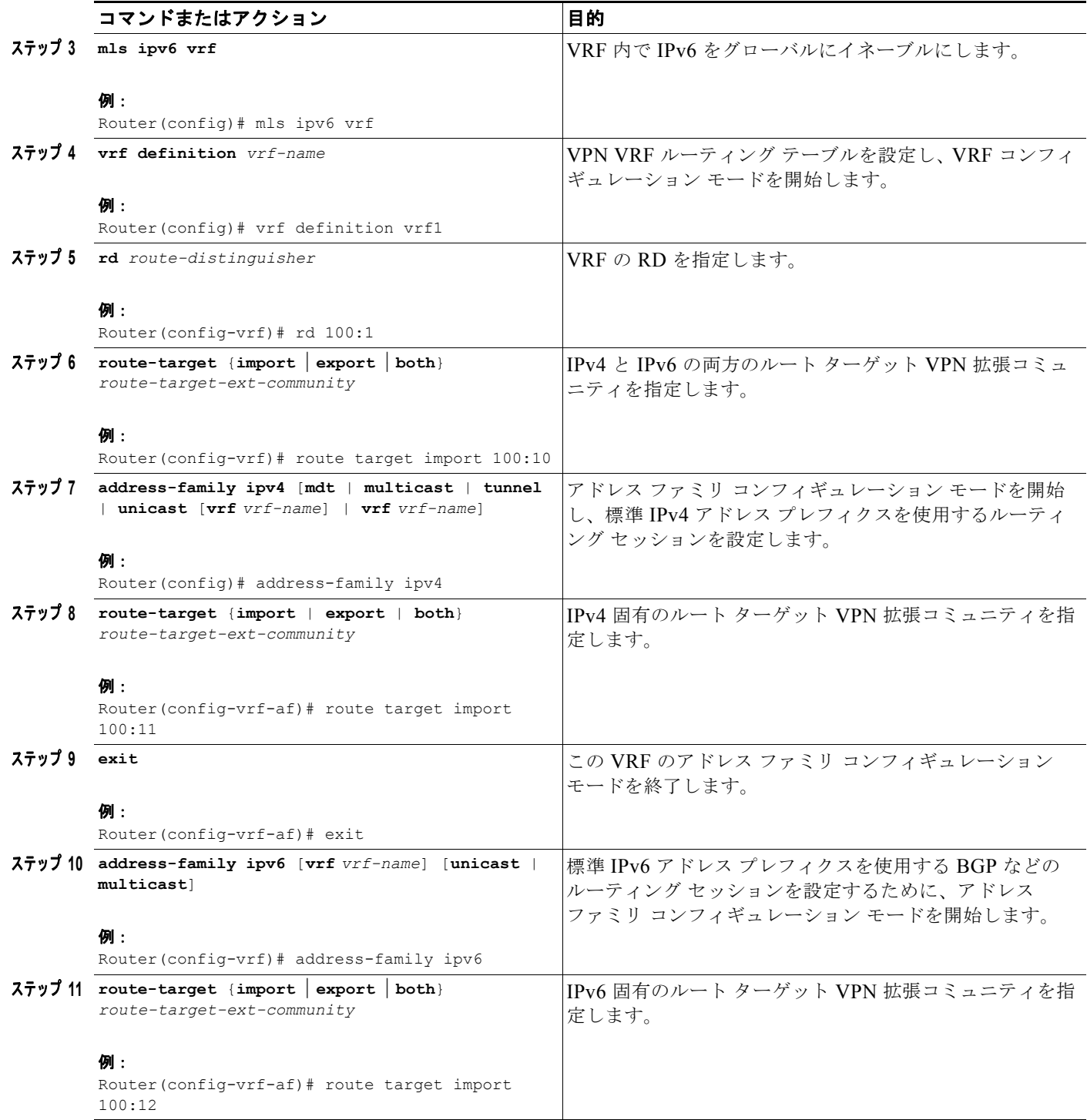

ן

# <span id="page-11-0"></span>インターフェイスへの **VRF** のバインド

次の作業では、VRF をインターフェイスにバインドする方法を示します。どのインターフェイスがど の VRF に属するかを指定するために、IPv4 と IPv6 の両方に対して **vrf forwarding** コマンドを使用し ます。インターフェイスは、複数の VRF に属すことはできません。インターフェイスが VRF にバイ ンドされると、以前に設定したアドレス(IPv4 および IPv6)は削除されるため、再設定が必要になり ます。

### 手順の概要

- **1. enable**
- **2. configure terminal**
- **3. interface** *type number*
- **4. vrf forwarding** *vrf-name*
- **5. ip address** *ip-address mask* [**secondary**]
- **6. ipv6 address** {*ipv6-address***/***prefix-length* | *prefix-name sub-bits***/***prefix-length*}

### 手順の詳細

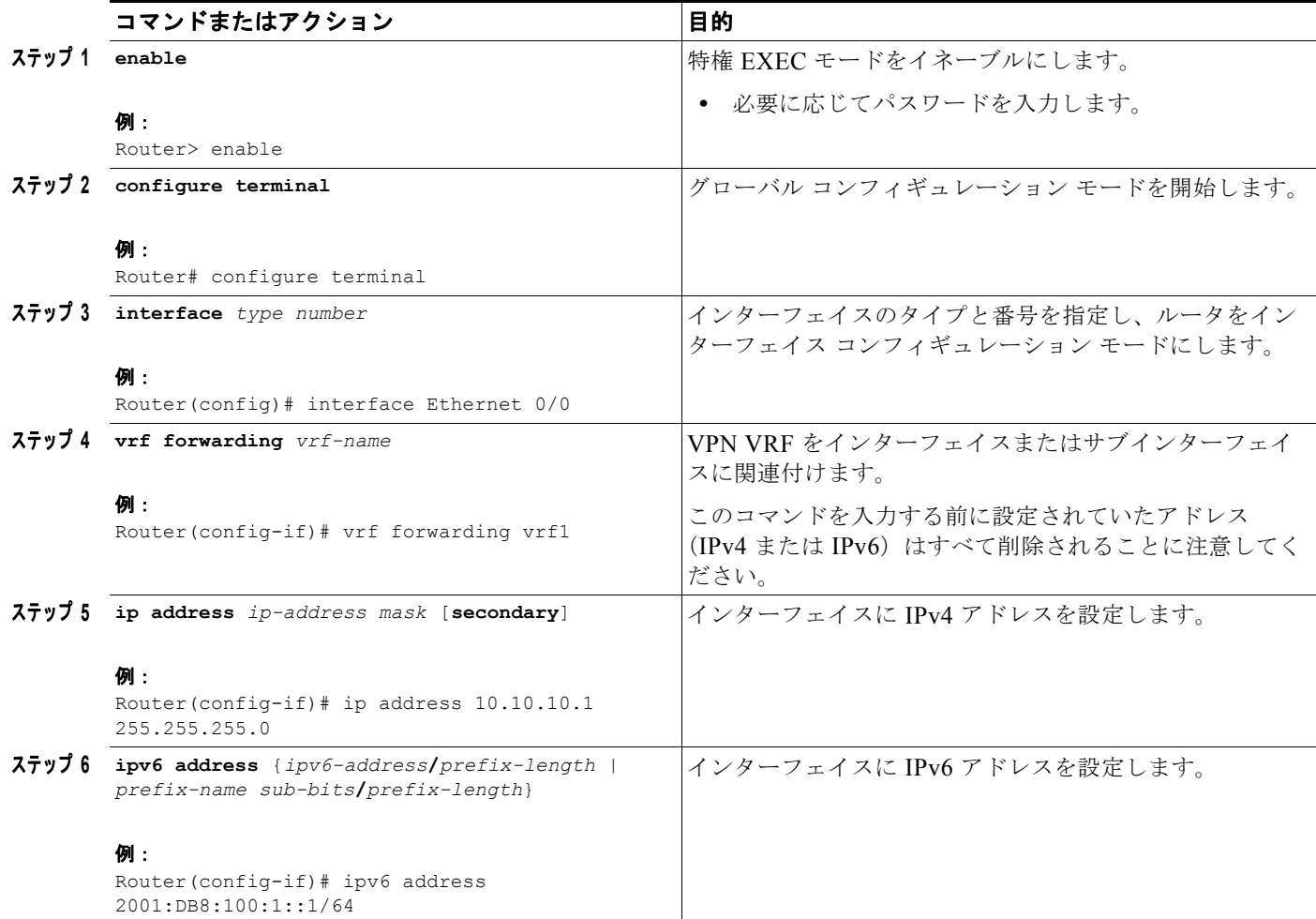

# <span id="page-12-0"></span>**PE** から **CE** へのルーティングのためのスタティック ルートの設定

### 手順の概要

- **1. enable**
- **2. configure terminal**
- **3. ipv6 route** [**vrf** *vrf-name*] *ipv6-prefix***/***prefix-length* {*ipv6-address* | *interface-type interface-number*  [*ipv6-address*]} [**nexthop-vrf** [*vrf-name1* | **default**]] [*administrative-distance*] [*administrative-multicast-distance* | **unicast** | **multicast**] [*next-hop-address*] [**tag** *tag*]

### 手順の詳細

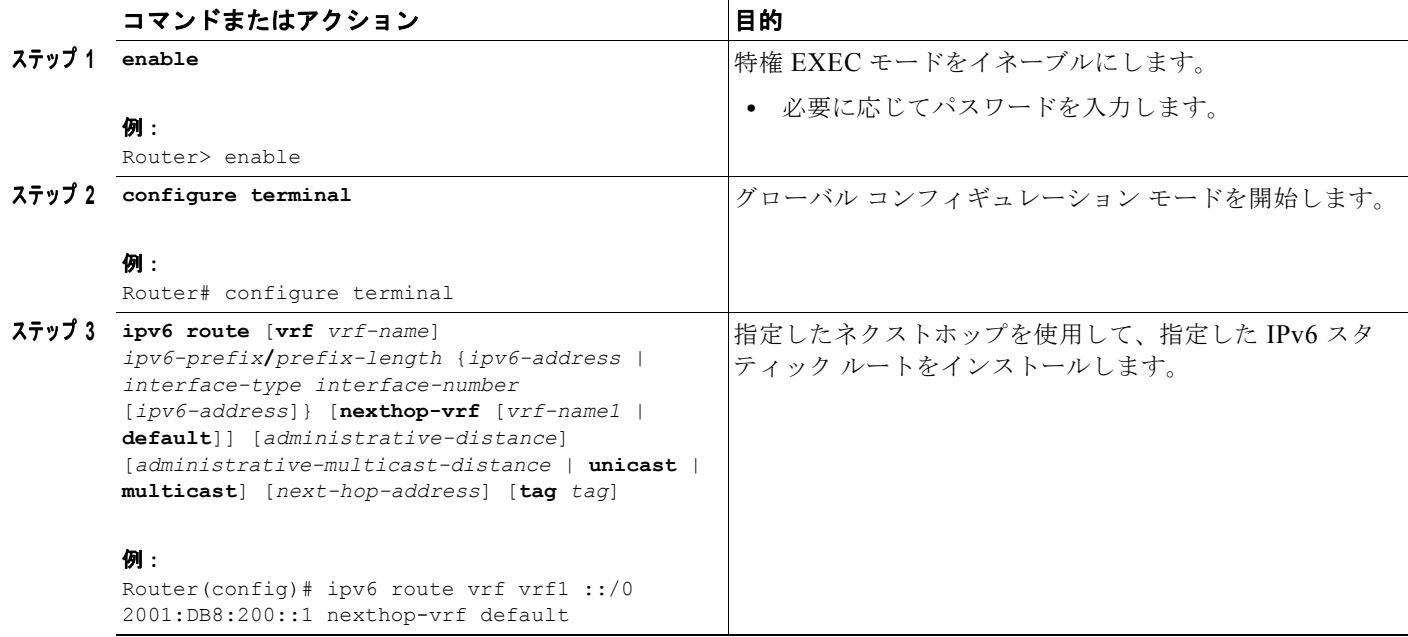

# <span id="page-12-1"></span>**eBGP** の **PE** から **CE** へのルーティング セッションの設定

### 手順の概要

 $\Gamma$ 

- **1. enable**
- **2. configure terminal**
- **3. router bgp** *autonomous-system-number*
- **4. address-family ipv6** [**vrf** *vrf-name*] [**unicast** | **multicast**]
- **5. neighbor** {*ip-address* | *ipv6-address* | *peer-group-name*} **remote-as** *as-number*
- **6. neighbor** {*ip-address | peer-group-name* | *ipv6-address*} **activate**

ן

### 手順の詳細

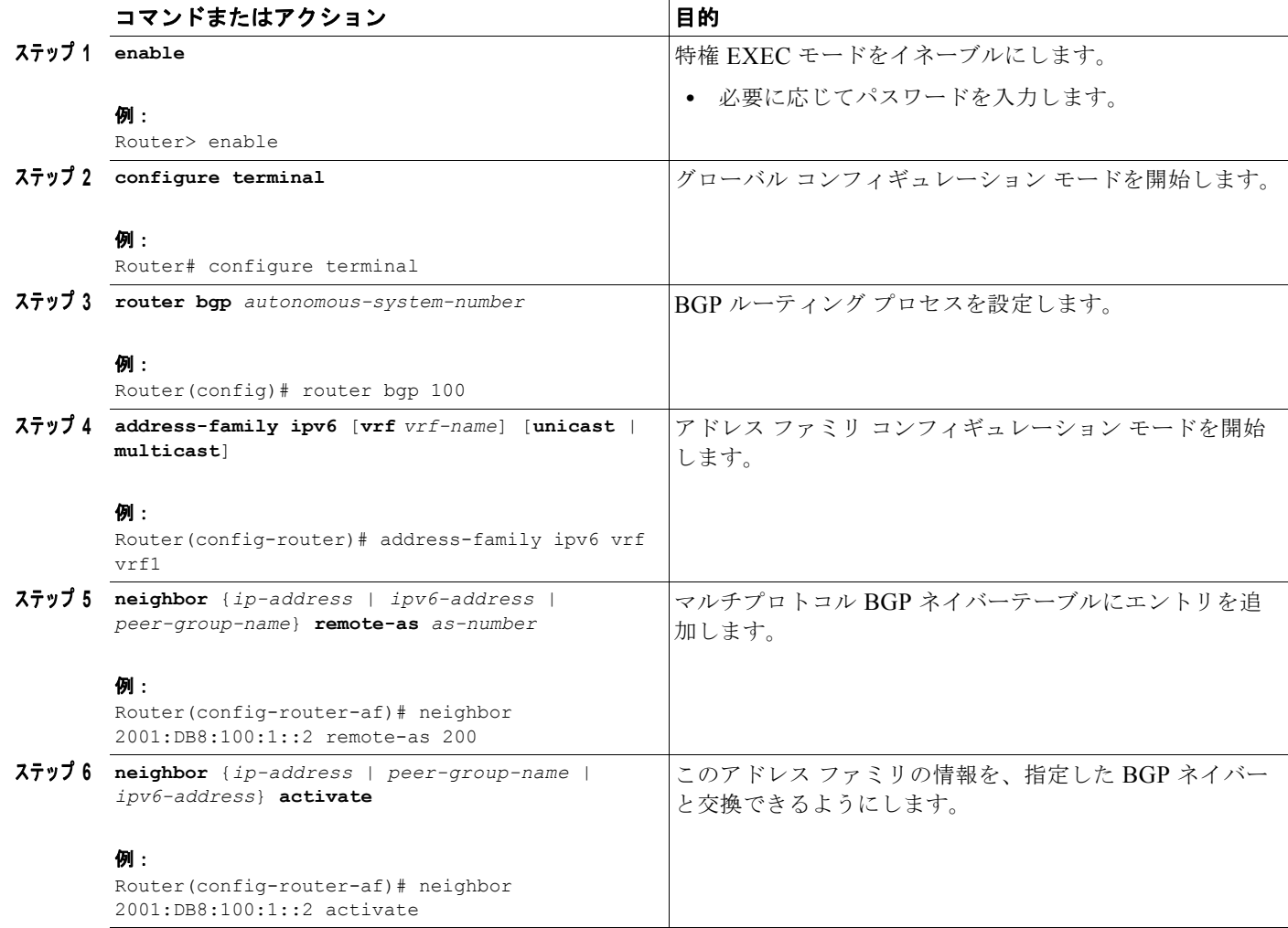

# <span id="page-13-0"></span>**iBGP** 用の **IPv6 VPN** アドレス ファミリの設定

### 手順の概要

- **1. enable**
- **2. configure terminal**
- **3. router bgp** *autonomous-system-number*
- **4. neighbor** {*ip-address* | *ipv6-address* | *peer-group-name*} **remote-as** *as-number*
- **5. neighbor** {*ip-address* | *ipv6-address* | *peer-group-name*} **update-source** *interface-type interface-number*
- **6. address-family vpnv6** [**unicast**]
- **7. neighbor** {*ip-address | peer-group-name* | *ipv6-address*} **activate**
- **8. neighbor** {*ip-address* | *ipv6-address | peer-group-name*} **send-community** [**both** | **standard** | **extended**]
- **9. exit**

### 手順の詳細

 $\mathbf{I}$ 

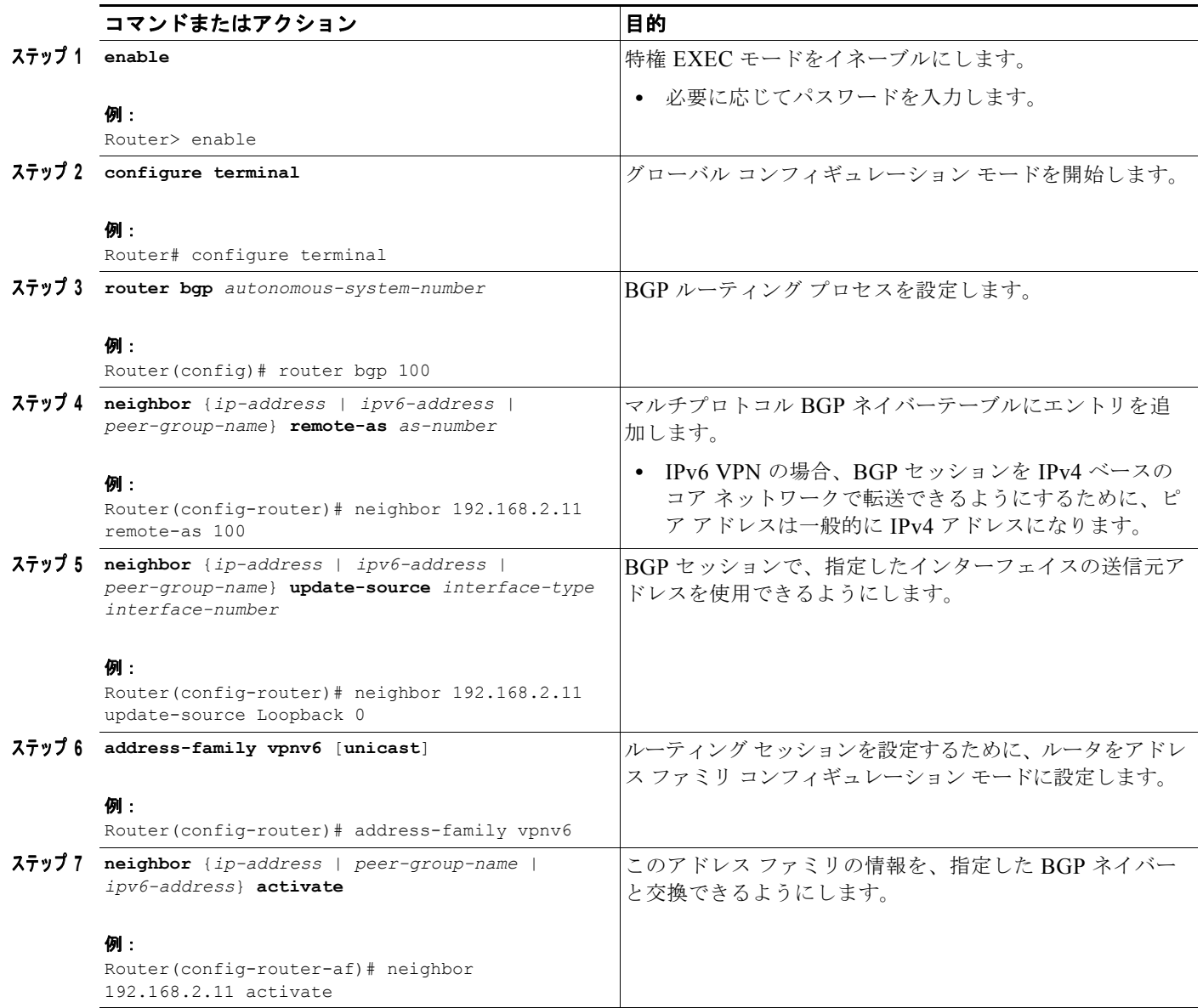

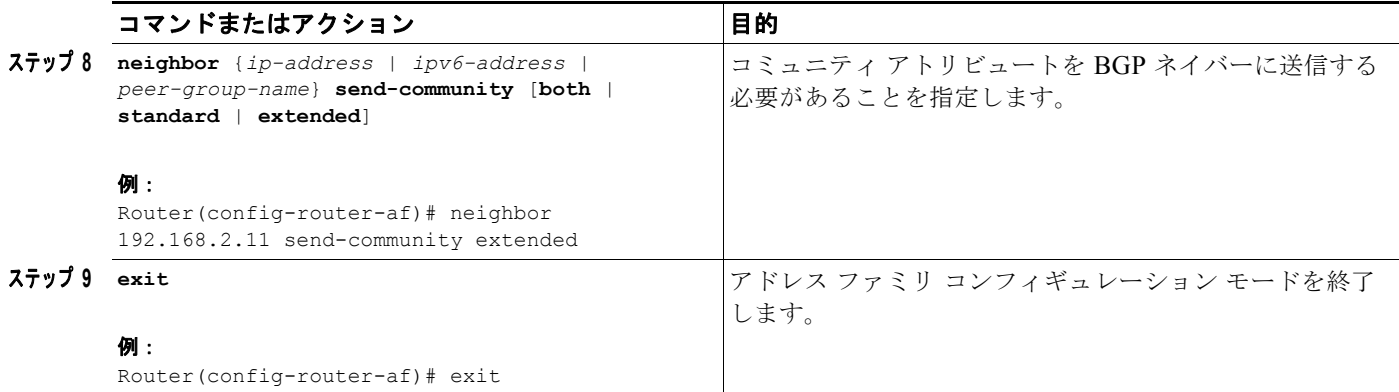

# <span id="page-15-0"></span>スケーラビリティ向上のためのルート リフレクタの設定

RR を配置すると、BGP セッションの数が大幅に削減され、これによりスケーラビリティが向上しま す。通常、1 つの RR が多数の iBGP スピーカーとピアリングして、BGP セッションの完全メッシュが 防止されます。

MPLS ベースのコアの場合、RR はラベル スイッチ パスの一部ではないため、ネットワーク内の任意 の場所に配置できます。たとえば、フラットな RR 設計では、RR はレベル 1 の Point of Presence (POP)に配置でき、完全メッシュ トポロジで互いにピアリングします。階層型の RR 設計では、RR はレベル 1 とレベル 2 の POP に配置でき、レベル 1 POP で互いにピアリングし、レベル 2 の RR とも ピアリングします。

既存の MPLS ネットワーク (つまり、VPNv4 サービスを提供するネットワーク)に 6VPE を配置する 一般的なケースでは、一部の RR 設計がすでに実施されている可能性が高く、IPv6 VPN サービス用に 同様の RR インフラストラクチャを配置できます[。図](#page-15-1) 6 に、ISP POP 内の RR とその RR クライアント セット間の主なピアリング ポイントを示します。

#### <span id="page-15-1"></span>図 **6** ルート リフレクタのピアリング設計

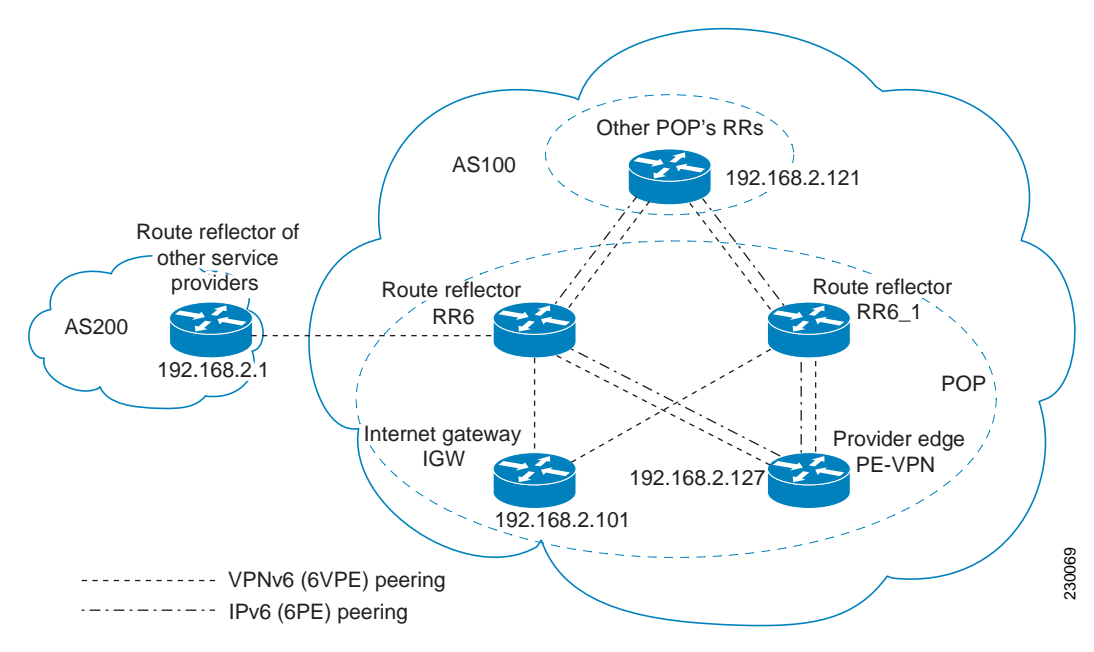

この作業では、冗長性の理由から 2 つの RR が設定されていることに注意してください。

次のリストの BGP RR クライアントを、各 POP の IPv6 RR[\(図](#page-15-1) 6 の RR6 および RR6\_1)ルータごと に設定する必要があります。

- **•** ISP カスタマーに IPv6 VPN アクセスを提供する POP の PE ルータ(PE-VPN)。これには、カス タマー サイトを相互接続するための IPv6 VPN (6VPE) ピアリングと、VPN カスタマーにイン ターネット アクセスを提供するための IPv6 ピアリング (6PE) の両方が含まれます([「インター](#page-21-0) ネット [アクセスの設定」\(](#page-21-0)P.22)を参照)。
- **•** PE カスタマーに IPv6 インターネットへのアクセスを提供するために、POP 内に配置される Internet Gateway(IGW; インターネット ゲートウェイ)(「インターネット [アクセスの設定」\(](#page-21-0)P.22)を参照)。
- **•** 他のサービス プロバイダーの RR。この機能は、相互自律システムの接続を提供するために使用さ れるもので、IPv6 と IPv6 VPN ピアリングの両方が含まれます。このサービスについては、「[IPv6](#page-29-0)  VPN [用のマルチ自律システム](#page-29-0) バックボーンの設定」(P.30)で説明しています。
- **•** 他の POP 内の RR。IPv6 と IPv6 VPN の両方のアドレス ファミリがイネーブルになっている場合、 すべての RR が互いにピアリングします。

### 手順の概要

 $\mathbf I$ 

- **1. enable**
- **2. configure terminal**
- **3. router bgp** *autonomous-system-number*
- **4. neighbor** {*ip-address* | *ipv6-address* | *peer-group-name*} **remote-as** *as-number*
- **5. neighbor** {*ip-address* | *ipv6-address* | *peer-group-name*} **update-source** *interface-type interface-number*
- **6. neighbor** {*ip-address* | *ipv6-address* | *peer-group-name*} **remote-as** *as-number*
- **7. neighbor** {*ip-address* | *ipv6-address* | *peer-group-name*} **update-source** *interface-type interface-number*
- **8. neighbor** {*ip-address* | *ipv6-address* | *peer-group-name*} **remote-as** *as-number*
- **9. neighbor** {*ip-address* | *ipv6-address* | *peer-group-name*} **update-source** *interface-type interface-number*
- **10. neighbor** {*ip-address* | *ipv6-address* | *peer-group-name*} **remote-as** *as-number*
- **11. neighbor** {*ip-address* | *ipv6-address* | *peer-group-name*} **update-source** *interface-type interface-number*
- **12. neighbor** {*ip-address* | *ipv6-address* | *peer-group-name*} **ebgp-multihop** [*ttl*]
- **13. address-family ipv6**
- **14. neighbor** {*ip-address | peer-group-name* | *ipv6-address*} **activate**
- **15. neighbor** {*ip-address* | *ipv6-address* | *peer-group-name*} **send-label**
- **16. neighbor** {*ip-address* | *ipv6-address* | *peer-group-name*} **route-reflector-client**
- **17. neighbor** {*ip-address | peer-group-name* | *ipv6-address*} **activate**
- **18. neighbor** {*ip-address* | *ipv6-address* | *peer-group-name*} **send-label**
- **19. neighbor** {*ip-address* | *ipv6-address* | *peer-group-name*} **route-reflector-client**
- **20. neighbor** {*ip-address | peer-group-name* | *ipv6-address*} **activate**
- **21. neighbor** {*ip-address* | *ipv6-address* | *peer-group-name*} **send-label**
- **22. neighbor** {*ip-address* | *ipv6-address* | *peer-group-name*} **route-reflector-client**

Ι

- **23. exit**
- **24. address-family vpnv6** [**unicast**]
- **25. neighbor** {*ip-address | peer-group-name* | *ipv6-address*} **activate**
- **26. neighbor** {*ip-address* | *ipv6-address | peer-group-name*} **send-community** [**both** | **standard** | **extended**]
- **27. neighbor** {*ip-address* | *ipv6-address* | *peer-group-name*} **route-reflector-client**
- **28. neighbor** {*ip-address | peer-group-name* | *ipv6-address*} **activate**
- **29. neighbor** {*ip-address* | *ipv6-address | peer-group-name*} **send-community** [**both** | **standard** | **extended**]
- **30. neighbor** {*ip-address* | *ipv6-address* | *peer-group-name*} **route-reflector-client**
- **31. neighbor** {*ip-address | peer-group-name* | *ipv6-address*} **activate**
- **32. neighbor** {*ip-address* | *ipv6-address | peer-group-name*} **send-community** [**both** | **standard** | **extended**]
- **33. neighbor** {*ip-address* | *ipv6-address* | *peer-group-name*} **route-reflector-client**
- **34. neighbor** {*ip-address* | *ipv6-address | peer-group-name*} **next-hop-unchanged** [**allpaths**]

### 手順の詳細

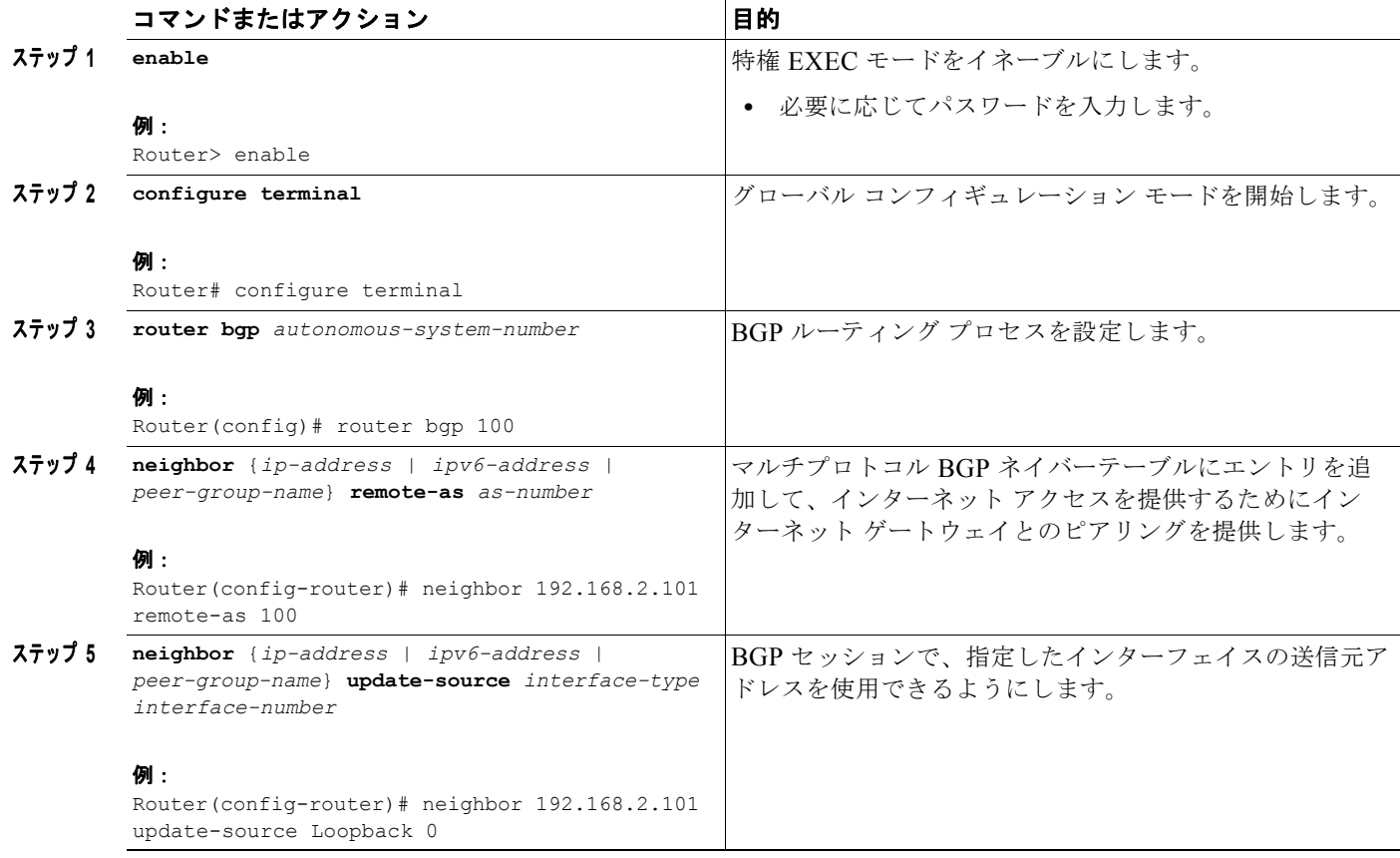

 $\mathbf{I}$ 

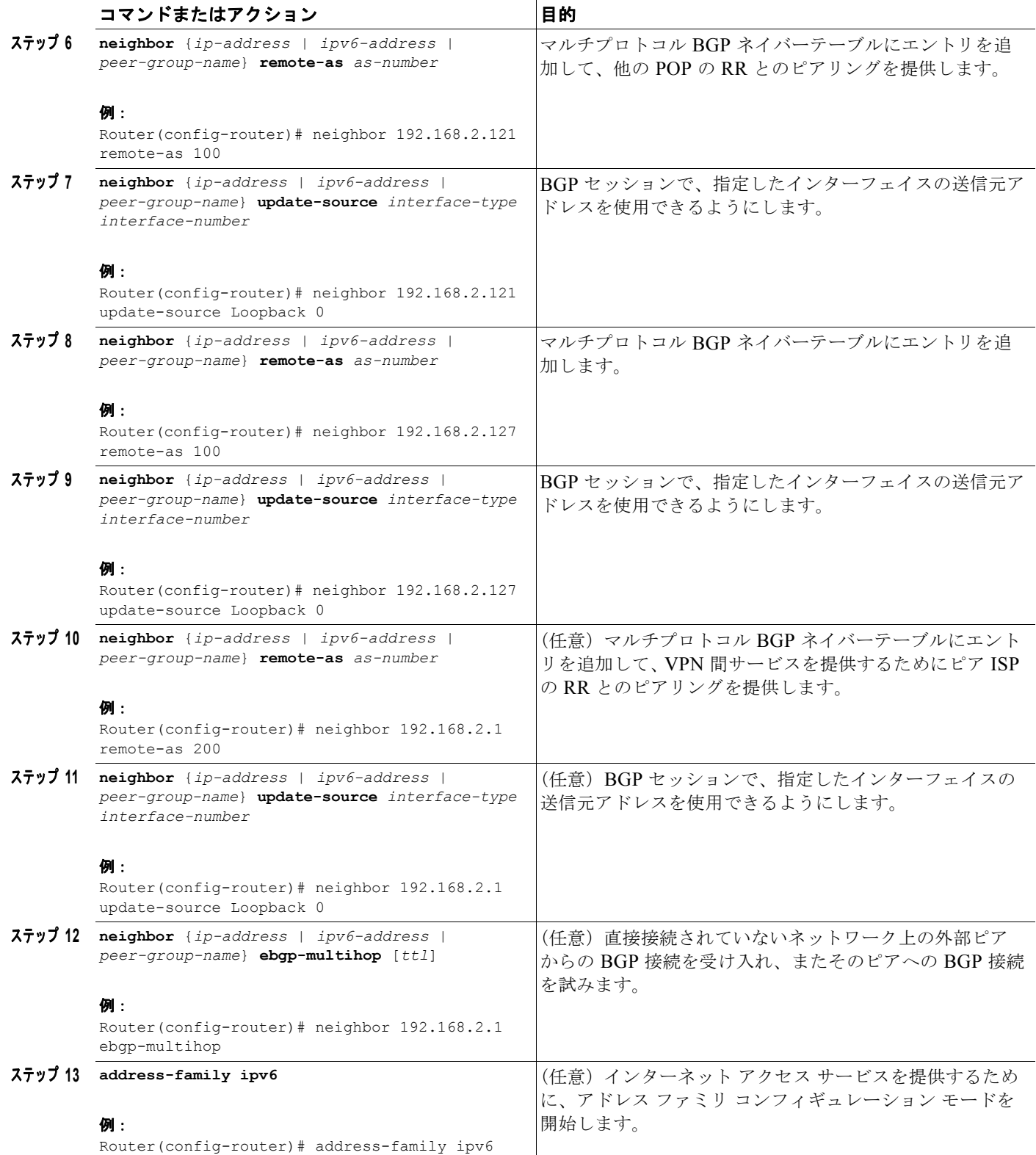

H

 $\mathsf I$ 

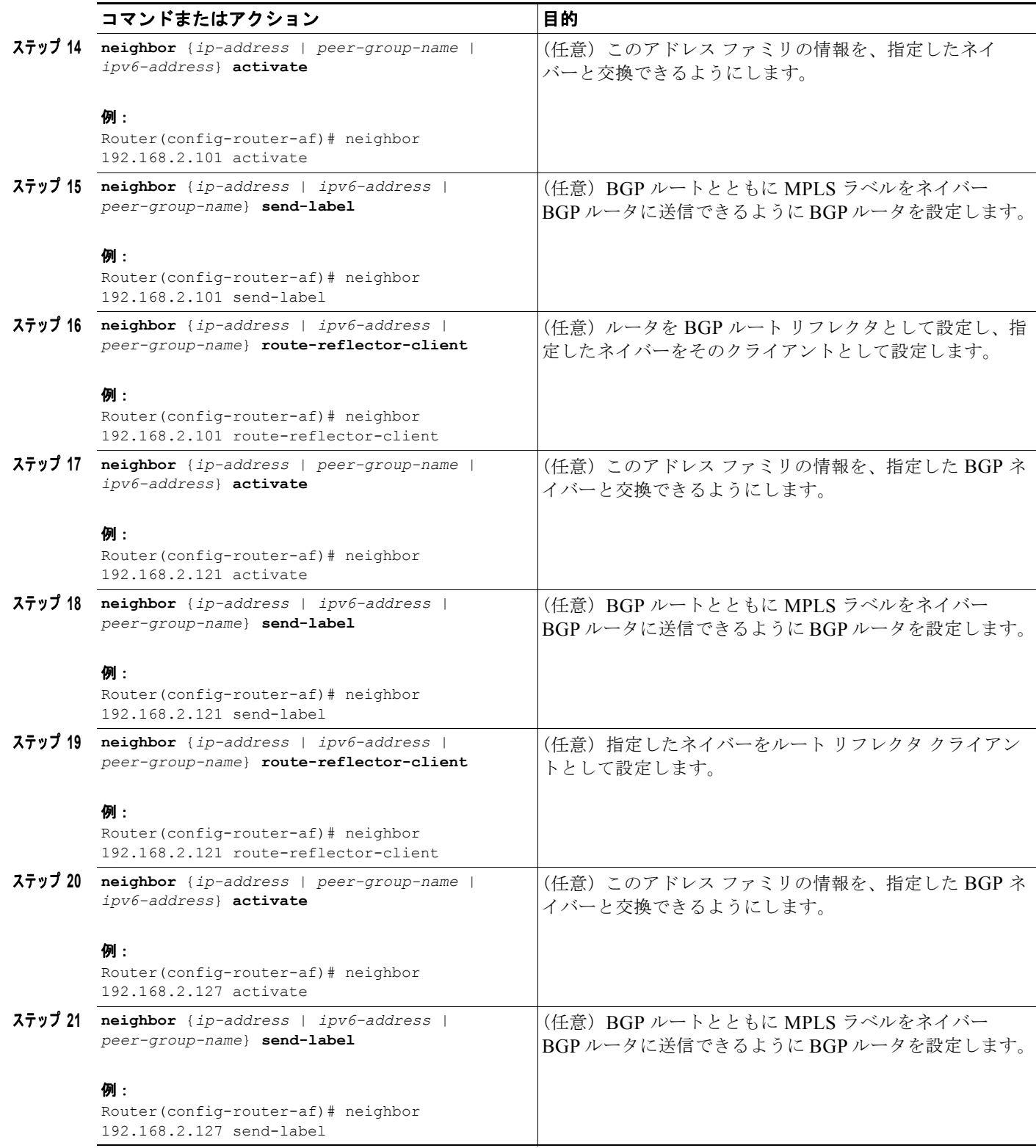

 $\mathbf{I}$ 

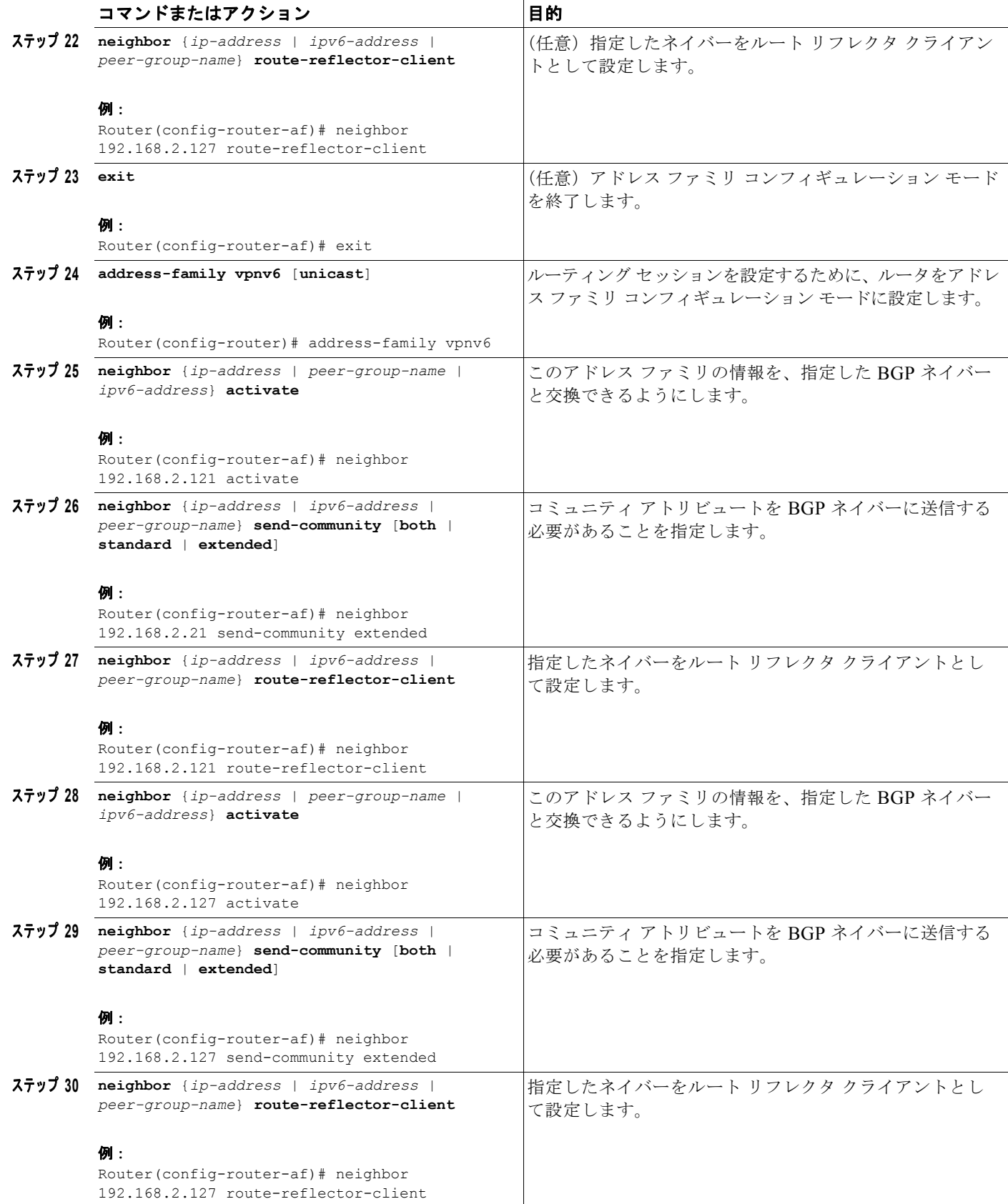

×

٦

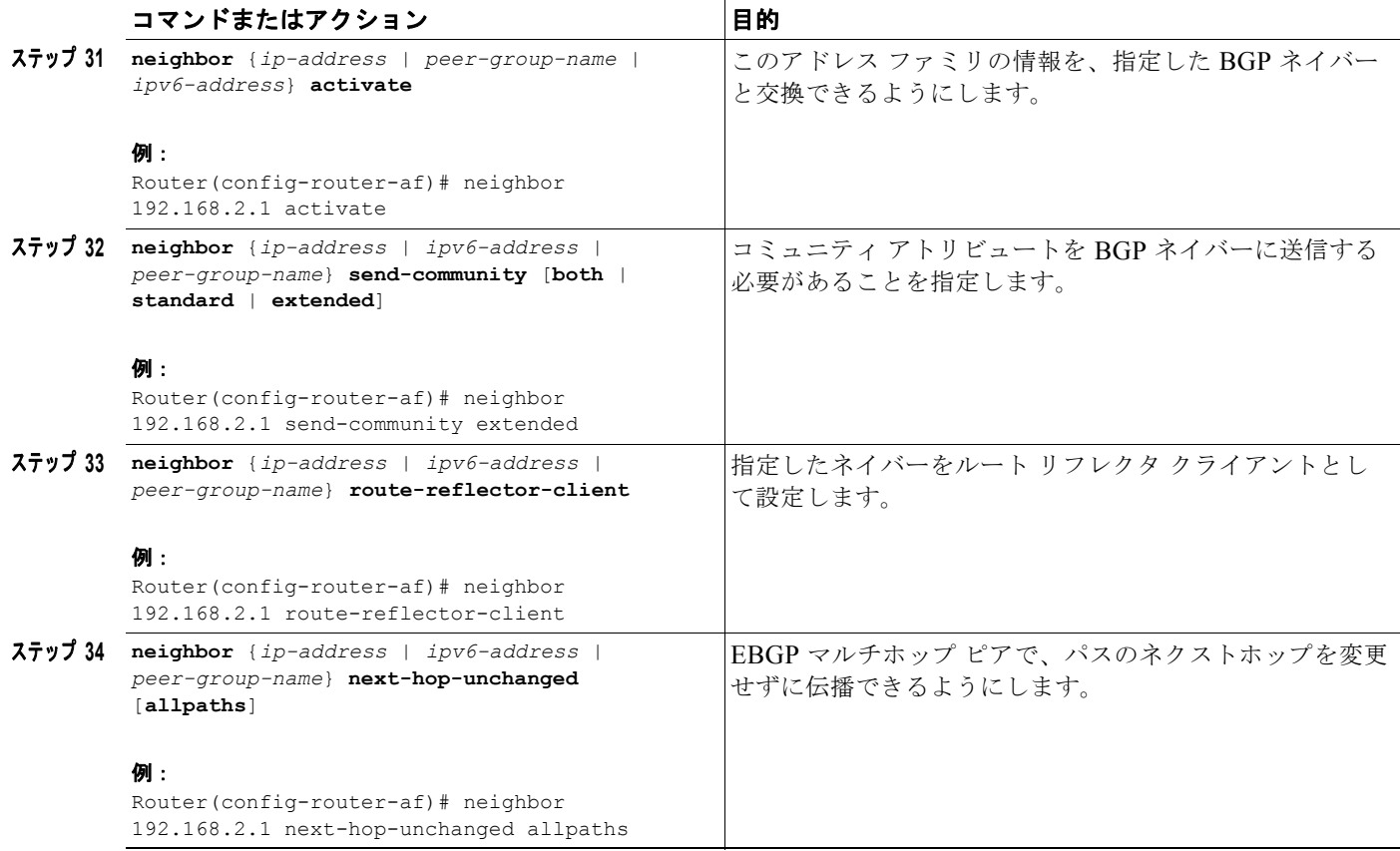

# <span id="page-21-0"></span>インターネット アクセスの設定

大部分の VPN カスタマーは IPv4 インターネットにアクセスできます。IPv6 VPN にアクセスするカス タマーの場合は、IPv6 インターネットにアクセスできる必要があります。このサービスの設計は、グ ローバル インターネット アクセス サービスと似ています。レベル 1 POP に配置されている 6VPE ルー タ (IGW ルータと共存)はネイティブに IGW にアクセスできますが、レベル 2 およびレベル 3 POP に配置されている、IGW に直接アクセスできない 6VPE ルータは、6PE を介して最も近いレベル 1 POP の IGW にアクセスできます。

このような 6VPE ルータで VPN インターネット アクセスを設定するには、IGW との BGP ピアリング の設定が必要になります(多くの場合[、「スケーラビリティ向上のためのルート](#page-15-0) リフレクタの設定」の 項で説明したように、IPv6 RR を使用します)。次に、ユーザは、プライベート ドメイン(VRF)とパ ブリック ドメイン(インターネット)間の通信をイネーブルにするように、相互テーブル ルーティン グを設定する必要があります。

[図](#page-6-2) 3 に、次の設定作業が示されています。

- **•** 「インターネット [ゲートウェイの設定」\(](#page-21-1)P.22)
- **•** 「[IPv6 VPN PE](#page-25-0) の設定」(P.26)

## <span id="page-21-1"></span>インターネット ゲートウェイの設定

インターネット アクセス用のインターネット ゲートウェイの設定は、次の作業で構成されます。

**•** 「VPN PE への iBGP 6PE [ピアリングの設定」\(](#page-22-0)P.23)

a ka

- **•** 「パブリック [ドメインへのゲートウェイとしてのインターネット](#page-23-0) ゲートウェイの設定」(P.24)
- **•** 「インターネットへの eBGP [ピアリングの設定」\(](#page-24-0)P.25)

### <span id="page-22-0"></span>**VPN PE** への **iBGP 6PE** ピアリングの設定

### 手順の概要

- **1. enable**
- **2. configure terminal**
- **3. router bgp** *autonomous-system-number*
- **4. neighbor** {*ip-address* | *ipv6-address* | *peer-group-name*} **remote-as** *as-number*
- **5. neighbor** {*ip-address* | *ipv6-address* | *peer-group-name*} **update-source** *interface-type interface-number*
- **6. address-family ipv6**
- **7. neighbor** {*ip-address | peer-group-name* | *ipv6-address*} **activate**
- **8. neighbor** {*ip-address* | *ipv6-address* | *peer-group-name*} **send-label**

### 手順の詳細

 $\overline{\phantom{a}}$ 

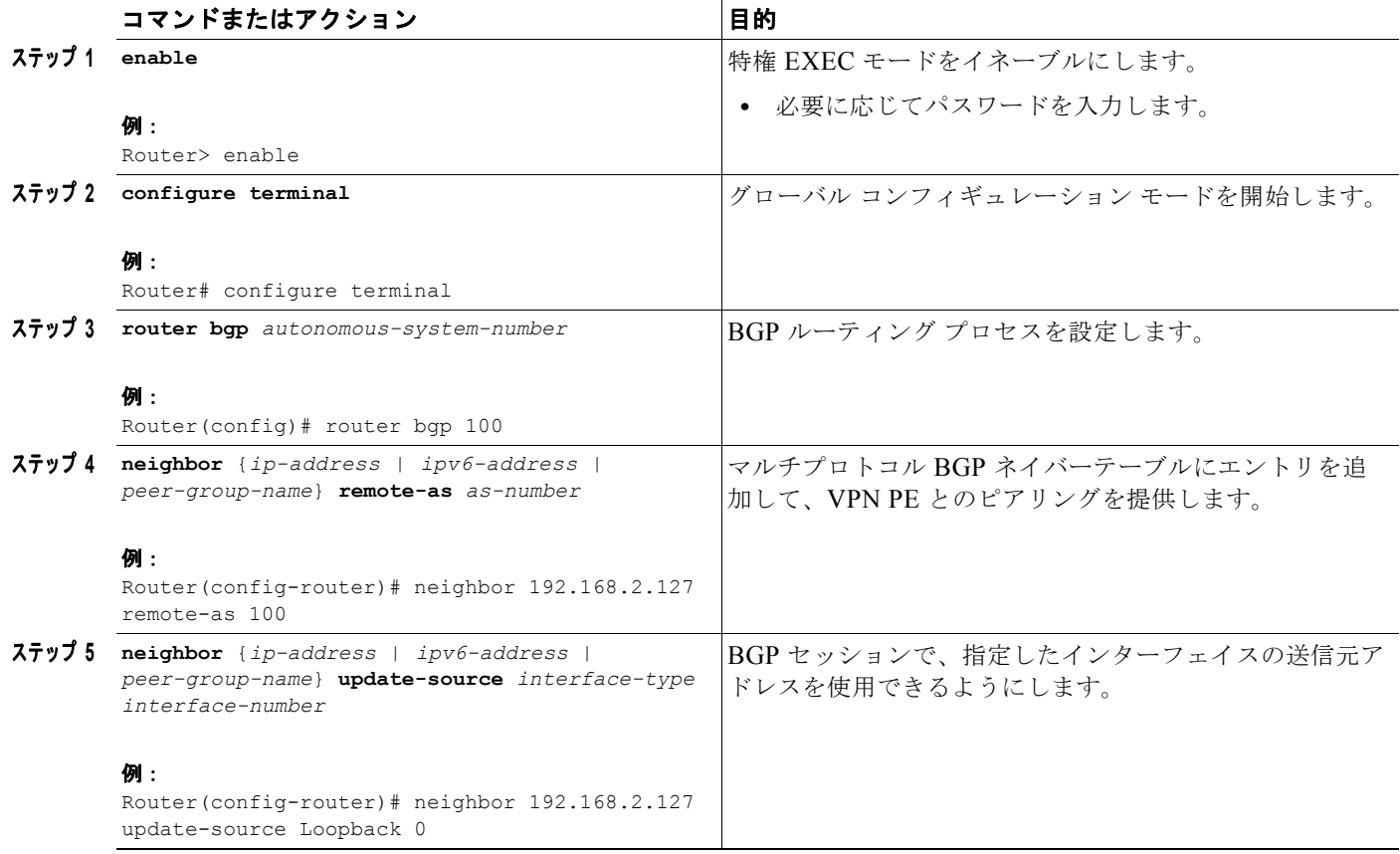

ן

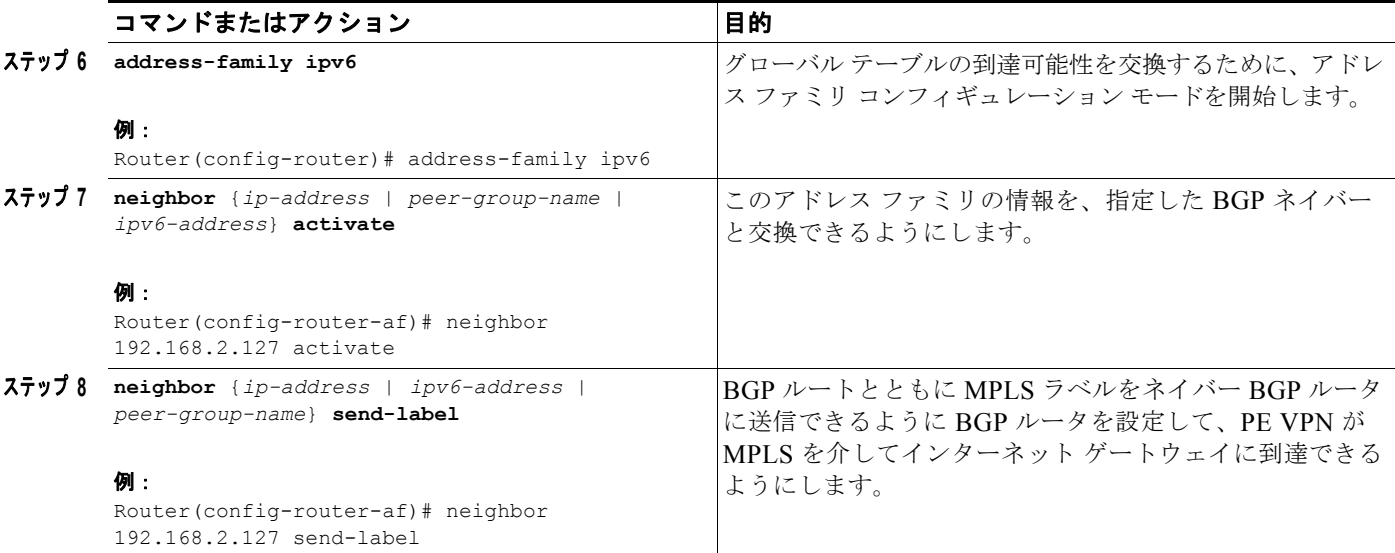

### <span id="page-23-0"></span>パブリック ドメインへのゲートウェイとしてのインターネット ゲートウェイの設定

次の作業は、「VPN PE への iBGP 6PE [ピアリングの設定」\(](#page-22-0)P.23)で確立した 6PE ピアリング設定を使 用して、パブリック ドメインへのゲートウェイになるようにゲートウェイを設定する方法を示してい ます。

### 手順の概要

- **1. enable**
- **2. configure terminal**
- **3. router bgp** *autonomous-system-number*
- **4. address-family ipv6**
- **5. network** *ipv6-address***/***prefix-length*
- **6. exit**

### 手順の詳細

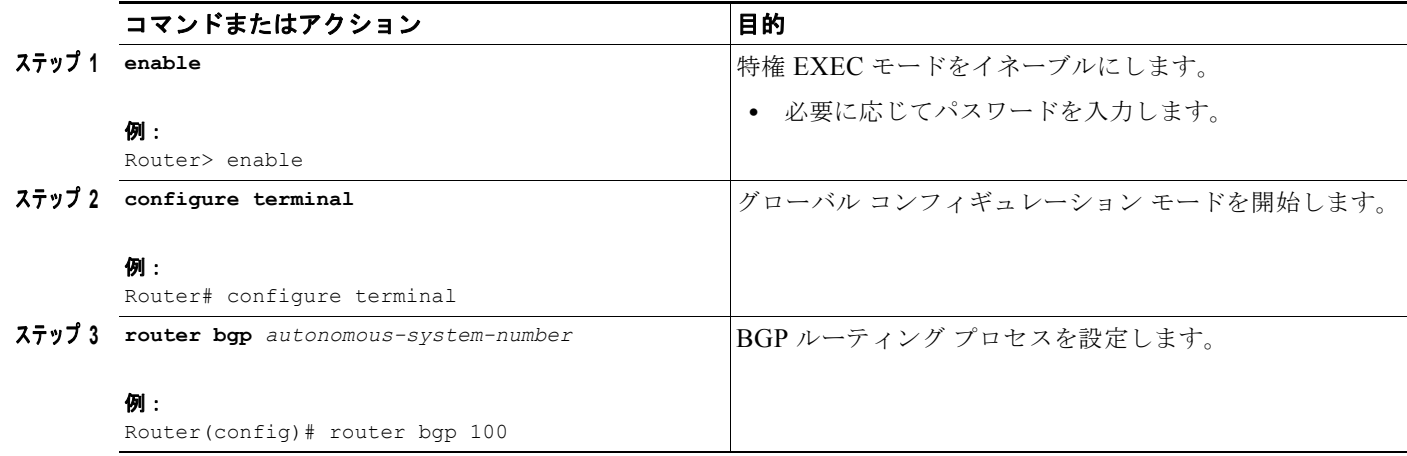

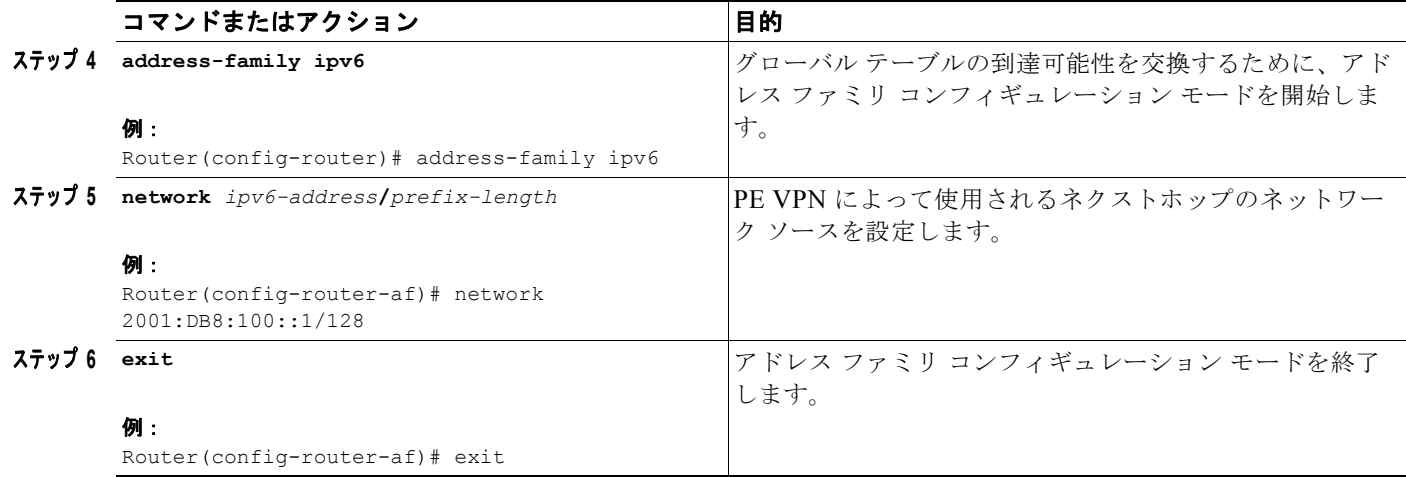

### <span id="page-24-0"></span>インターネットへの **eBGP** ピアリングの設定

次の作業では、グローバル テーブルに値を格納するようにインターネットへの eBGP ピアリングを設 定する方法を示します。

### 手順の概要

- **1. enable**
- **2. configure terminal**
- **3. router bgp** *autonomous-system-number*
- **4. neighbor** {*ip-address* | *ipv6-address* | *peer-group-name*} **remote-as** *as-number*
- **5. address-family ipv6**
- **6. neighbor** {*ip-address | peer-group-name* | *ipv6-address*} **activate**
- **7. aggregate-address** *address mask* [**as-set**] [**summary-only**] [**suppress-map** *map-name*] [**advertise-map** *map-name*] [**attribute-map** *map-name*]

### 手順の詳細

 $\overline{\phantom{a}}$ 

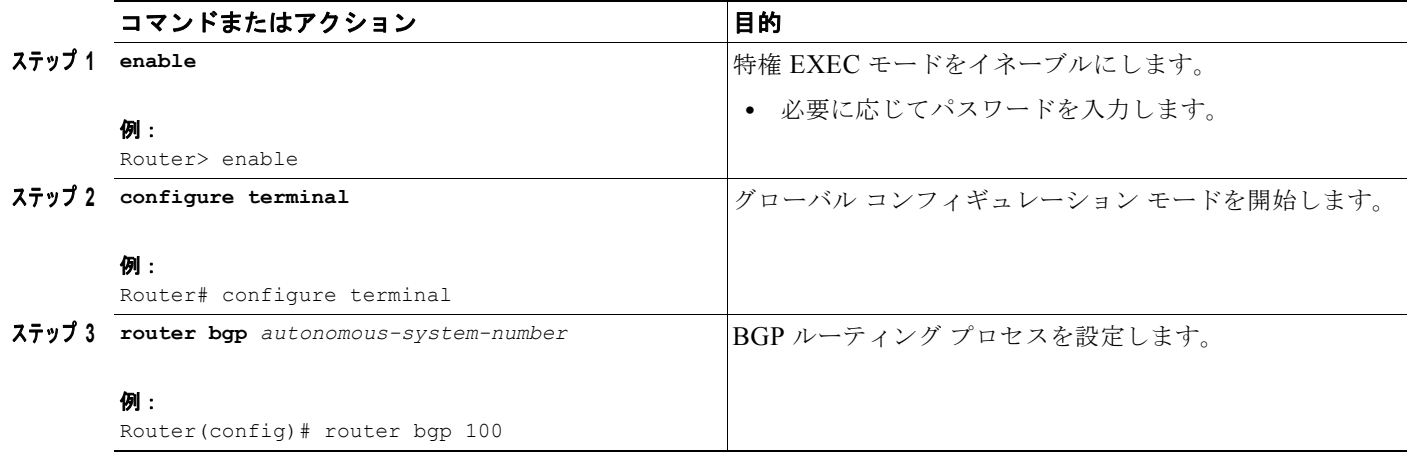

ן

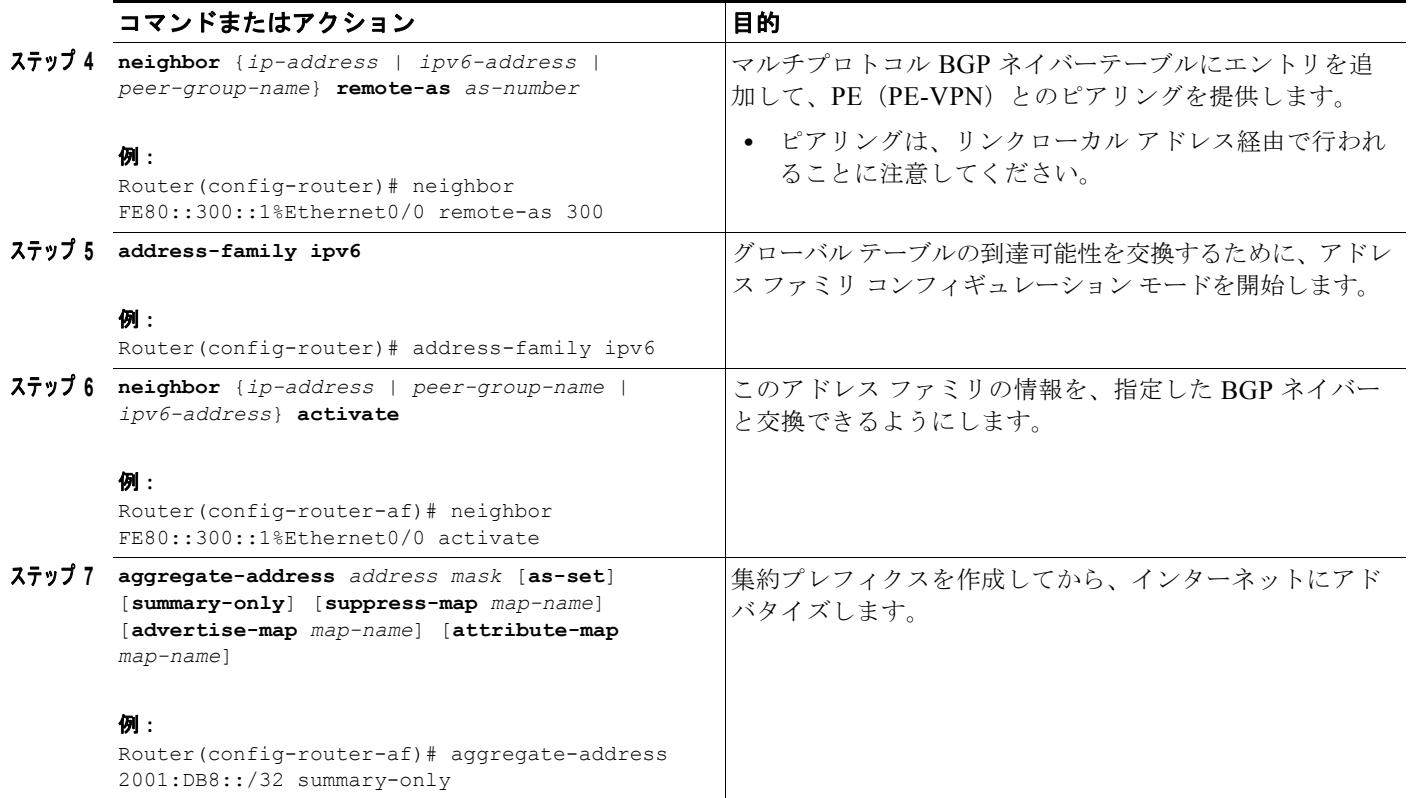

## <span id="page-25-0"></span>**IPv6 VPN PE** の設定

インターネット アクセス用の IPv6 VPN PE の設定は、次の作業で構成されます。

- **•** 「VRF からインターネット [ゲートウェイへのデフォルト](#page-25-1) スタティック ルートの設定」(P.26)
- **•** 「デフォルト テーブルから VRF [へのスタティック](#page-26-0) ルートの設定」(P.27)
- **•** 「インターネット ゲートウェイへの iBGP 6PE [ピアリングの設定」\(](#page-27-0)P.28)

### <span id="page-25-1"></span>**VRF** からインターネット ゲートウェイへのデフォルト スタティック ルートの設定

### 手順の概要

- **1. enable**
- **2. configure terminal**
- **3. ipv6 route** [**vrf** *vrf-name*] *ipv6-prefix***/***prefix-length* {*ipv6-address* | *interface-type interface-number*  [*ipv6-address*]} [**nexthop-vrf** [*vrf-name1* | **default**]] [*administrative-distance*] [*administrative-multicast-distance* | **unicast** | **multicast**] [*next-hop-address*] [**tag** *tag*]

### 手順の詳細

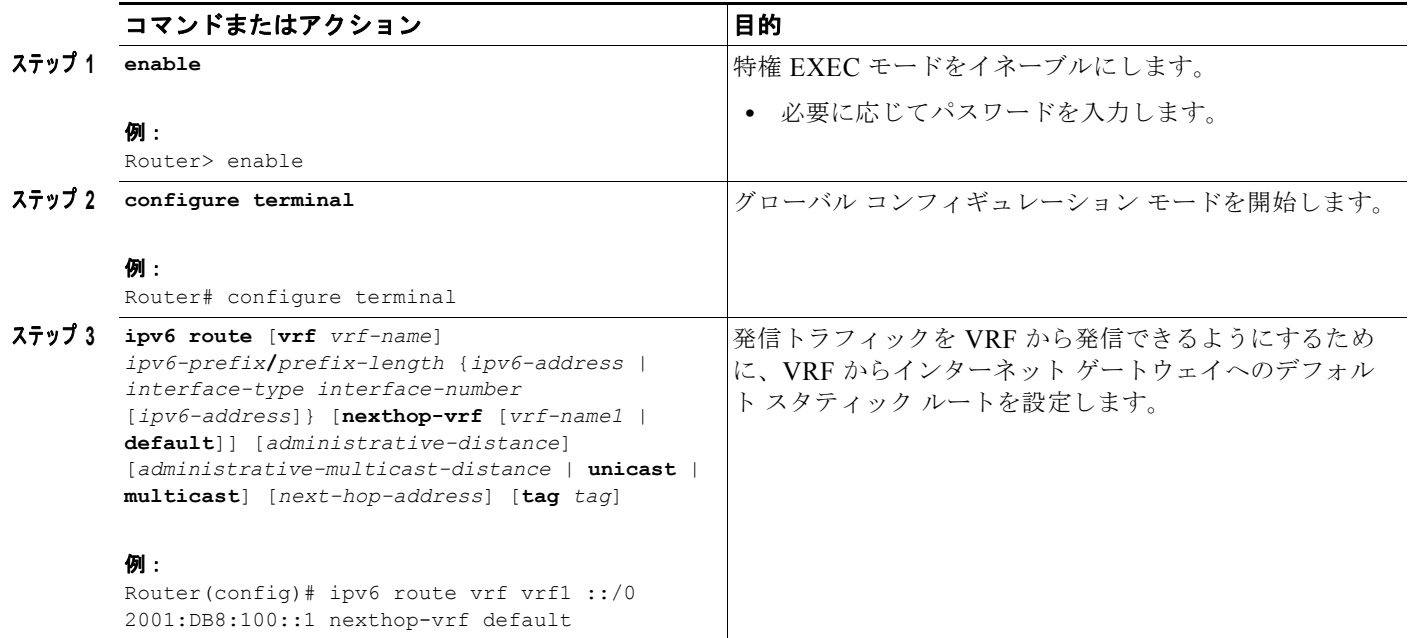

### <span id="page-26-0"></span>デフォルト テーブルから **VRF** へのスタティック ルートの設定

### 手順の概要

 $\overline{\phantom{a}}$ 

- **1. enable**
- **2. configure terminal**
- **3. ipv6 route** [**vrf** *vrf-name*] *ipv6-prefix***/***prefix-length* {*ipv6-address* | *interface-type interface-number*  [*ipv6-address*]} [**nexthop-vrf** [*vrf-name1* | **default**]] [*administrative-distance*] [*administrative-multicast-distance* | **unicast** | **multicast**] [*next-hop-address*] [**tag** *tag*]

 $\mathbf I$ 

### 手順の詳細

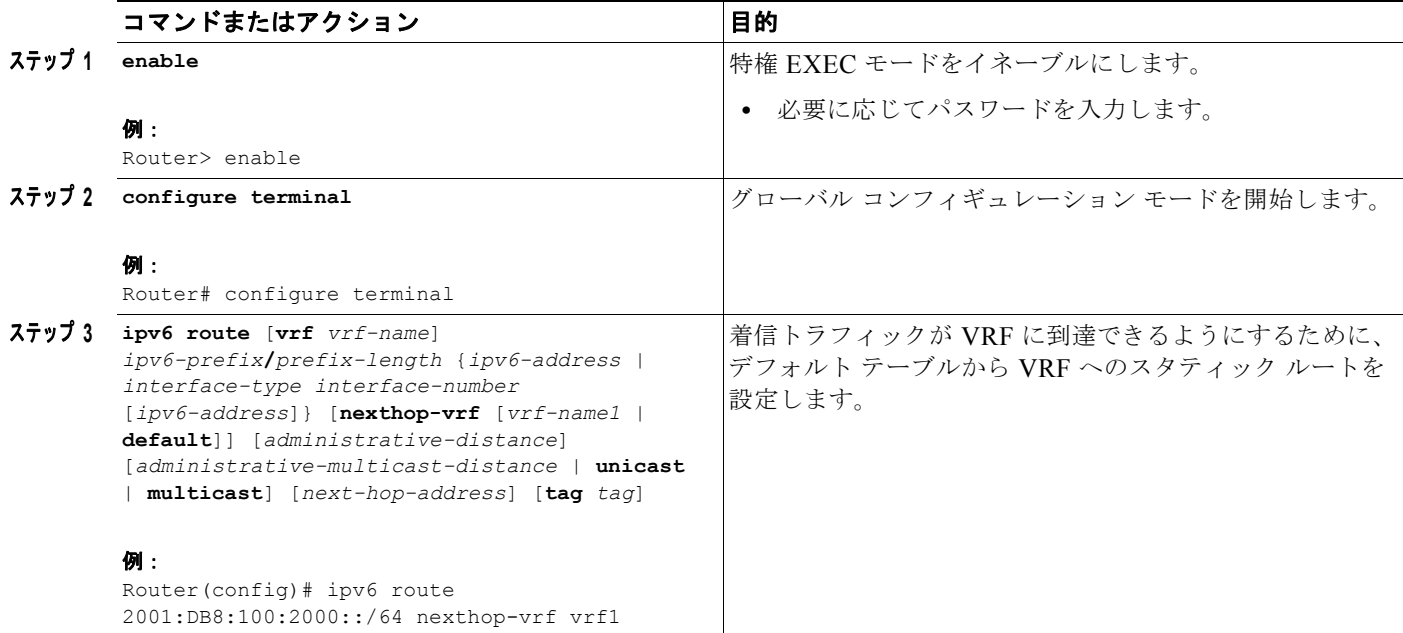

## <span id="page-27-0"></span>インターネット ゲートウェイへの **iBGP 6PE** ピアリングの設定

### 手順の概要

- **1. enable**
- **2. configure terminal**
- **3. router bgp** *autonomous-system-number*
- **4. neighbor** {*ip-address* | *ipv6-address* | *peer-group-name*} **remote-as** *as-number*
- **5. neighbor** {*ip-address* | *ipv6-address* | *peer-group-name*} **update-source** *interface-type interface-number*
- **6. address-family ipv6** [**vrf** *vrf-name*] [**unicast** | **multicast**]
- **7. neighbor** {*ip-address | peer-group-name* | *ipv6-address*} **activate**
- **8. neighbor** {*ip-address* | *ipv6-address* | *peer-group-name*} **send-label**
- **9. network** *ipv6-address***/***prefix-length*

### 手順の詳細

 $\mathbf{I}$ 

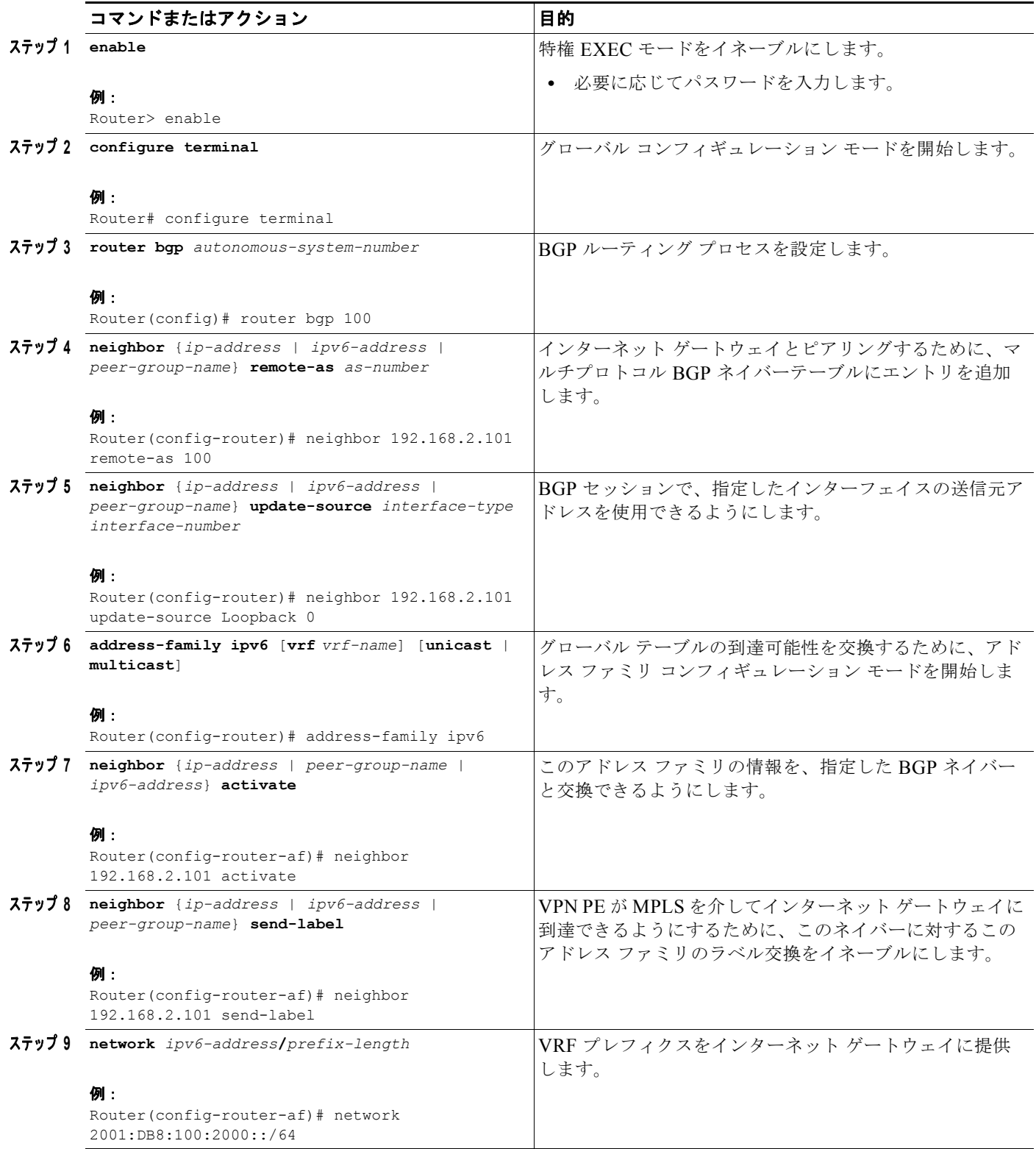

**The State** 

Ι

# <span id="page-29-0"></span>**IPv6 VPN** 用のマルチ自律システム バックボーンの設定

たとえば、VPN の 2 つのサイトが異なるサービス プロバイダーに接続されているために、それぞれ別 の自律システムに接続されることがあります。この場合、その VPN に接続されている PE ルータは、 iBGP 接続を互いに維持したり、共通のルート リフレクタを使用して維持したりすることはできませ ん。このような状況では、eBGP を使用して VPN-IPv6 アドレスを配布するには、何らかの方法が必要 となります。

次に、2 つのシナリオでの設定例を示します。1 つは、ASBR 間のマルチプロトコル eBGP-IPv6 VPN ピアリングで IPv4 リンクを使用し、もう 1 つは同じピアリングで IPv6 リンクを使用します。ASBR 間のピアリングが IPv4 リンク経由で実行される場合、ASBR1 の BGP 設定は次のようになります。

router bgp 1001 no bgp default ipv4-unicast no bgp default route-target filter neighbor 192.1.1.1 remote-as 1002 neighbor 192.168.2.11 remote-as 1001 neighbor 192.168.2.11 update-source Loopback1 ! address-family vpnv6 !Peering to ASBR2 over an IPv4 link neighbor 192.1.1.1 activate neighbor 192.1.1.1 send-community extended !Peering to PE1 over an IPv4 link neighbor 192.168.2.11 activate neighbor 192.168.2.11 next-hop-self neighbor 192.168.2.11 send-community extended

ASBR 間のピアリングが IPv6 リンク経由で実行される場合、ASBR1 の BGP 設定は次のようになります。

router bgp 1001 neighbor 2001:DB8:101::72d remote-as 1002 ! address-family vpnv6 !Peering to ASBR2 over an IPv6 link neighbor 2001:DB8:101::72d activate neighbor 2001:DB8:101::72d send-community extended

次の複数の作業は、マルチホップ マルチプロトコル eBGP を使用して個々の自律システムの RR 全体 に VPN ルートを再配布する、マルチ自律システム バックボーン用の PE VPN を設定する方法を示して います。PE へのラベル付き IPv4 ルートは、完全な Label Switch Path (LSP; ラベル スイッチ パス) がエンドツーエンドで設定されるように、ASBR 全体にアドバタイズされます。

このシナリオでは、ASBR は VPN 対応ではなく、RR だけが VPN 対応になっています。次の設定を有 効にし、かつ理解しておく必要があります。

- **•** ASBR では、ピアリングするサービス プロバイダーに PE のループバック アドレスを提供してい ます。提供される内容は次のとおりです。
	- **–** リモート サービス プロバイダーのロケーションでネクストホップ解決をイネーブルにするた めの、VPN PE の IPv4 ループバック アドレス (/32)
	- **–** プロバイダー間(RR 間)eBGP ピアリングをイネーブルにするための、VPN RR の IPv4 ルー プバック アドレス (/32)
- **•** VPN PE の IPv4 ループバック アドレスの場合、ラベルがエンドツーエンド LSP を確立するよう に、アドレス提供は、ラベルとともにリモート PE までマルチプロトコル BGP を介して実行され ます。そのため、次の MP-BGP ピアリングが VPNv4 用に設定されています。
	- **–** VPN PE は VPN RR と iBGP ピアリングする。
	- **–** ASBR は VPN RR と iBGP ピアリングする。
- **–** ASBR はリモート サービス プロバイダーの ASBR と eBGP ピアリングする。
- **•** 各サービス プロバイダーの VPN RR は、eBGP を介して互いにピアリングして、VPN ルートを交 換します。エンドツーエンド LSP が RR 経由にならないように、ネクストホップは変更せずに転 送されます。

このシナリオで IPv6 VPN 相互自律システム アクセスをイネーブルにするには、ISP 側で PE VPN お よび RR での設定を変更する必要があります。同様のサービスを VPNv4 に提供するには、同じ RR を 設定します。この場合、RR と ASBR 間のピアリングおよび ASBR 間のピアリングは IPv4 VPN と IPv6 VPN の両方で使用される IPv4 ネクストホップのラベルを交換するだけなので、ASBR は完全に IPv6 非対応のままであり、ここで必要な設定変更はありません。

[図](#page-30-0) 7 に、PE-VPN ルータ (IPv6 VPN アクセスを提供)から xxCom ネットワークへの IPv6 プロバイ ダー間接続をイネーブルにするために必要な BGP ピアリング ポイントを示します。

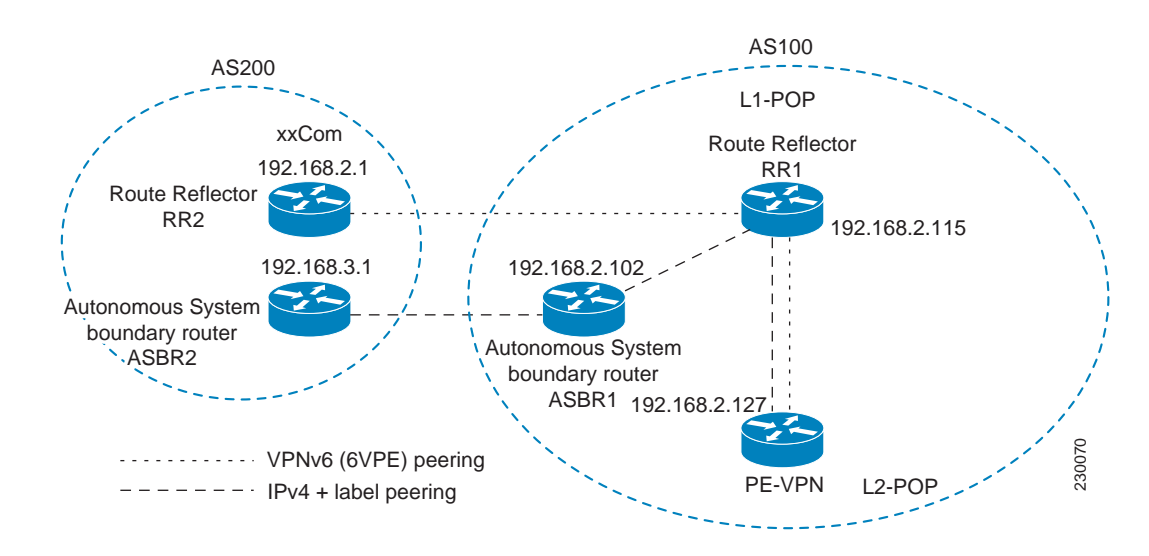

#### <span id="page-30-0"></span>図 **7 InterAS** シナリオ **C** をイネーブルにするための **BGP** ピアリング ポイント

次に、レベル 2 POP に配置されている IPv6 VPN PE からの相互自律システム通信をイネーブルにする ために必要となる、その他の BGP ピアリングのリストを示します。

- **•** PE VPN から RR1 という名前のルート リフレクタへの、ラベルを伴う IPv4 ピアリング(VPNv4 interAS が、同じ LSP を使用して同じノードに配置されている場合は、すでに設定済み)
- **•** RR1 から ASBR1 への、ラベルを伴う IPv4 ピアリング
- **•** ASBR1 と ASBR1 間の、ラベルを伴う IPv4 ピアリング
- **•** IPv6 VPN ルートを交換するための、RR1 と RR2(他の自律システムのルート リフレクタ)間の IPv6 VPN ピアリング
- **•** RR1 との IPv6 VPN ピアリング IPv6 VPN サービスを拡張するために使用されているそのルート リフレクタが自律システム機能に使用されている場合、この機能もまたすでに設定済みである可能 性があります([「スケーラビリティ向上のためのルート](#page-15-0) リフレクタの設定」(P.16)を参照)。

IPv6 VPN 用のマルチ自律システム バックボーンの設定は、次の手順で構成されます。

- **1.** [「マルチ自律システム](#page-31-0) バックボーン用の PE VPN の設定」(P.32)
- **2.** 「マルチ自律システム [バックボーン用のルート](#page-33-0) リフレクタの設定」(P.34)
- **3.** 「ASBR [の設定」\(](#page-41-0)P.42)

I

ן

## <span id="page-31-0"></span>マルチ自律システム バックボーン用の **PE VPN** の設定

マルチ自律システム バックボーン用の PE VPN の設定は、次の作業で構成されます。

- **•** 「ルート リフレクタへの iBGP IPv6 VPN [ピアリングの設定」\(](#page-31-1)P.32)
- **•** 「ルート リフレクタへの IPv4 とラベルの iBGP [ピアリングの設定」\(](#page-32-0)P.33)

### <span id="page-31-1"></span>ルート リフレクタへの **iBGP IPv6 VPN** ピアリングの設定

次の作業では、RR1 という名前のルート リフレクタへの iBGP IPv6 VPN ピアリングを設定する方法を 示します。

### 手順の概要

- **1. enable**
- **2. configure terminal**
- **3. router bgp** *autonomous-system-number*
- **4. neighbor** {*ip-address* | *ipv6-address* | *peer-group-name*} **remote-as** *as-number*
- **5. neighbor** {*ip-address* | *ipv6-address* | *peer-group-name*} **update-source** *interface-type interface-number*
- **6. address-family vpnv6** [**unicast**]
- **7. neighbor** {*ip-address | peer-group-name* | *ipv6-address*} **activate**
- **8. neighbor** {*ip-address* | *ipv6-address |* **peer-group-name**} **send-community** [**both** | **standard** | **extended**]
- **9. exit**

### 手順の詳細

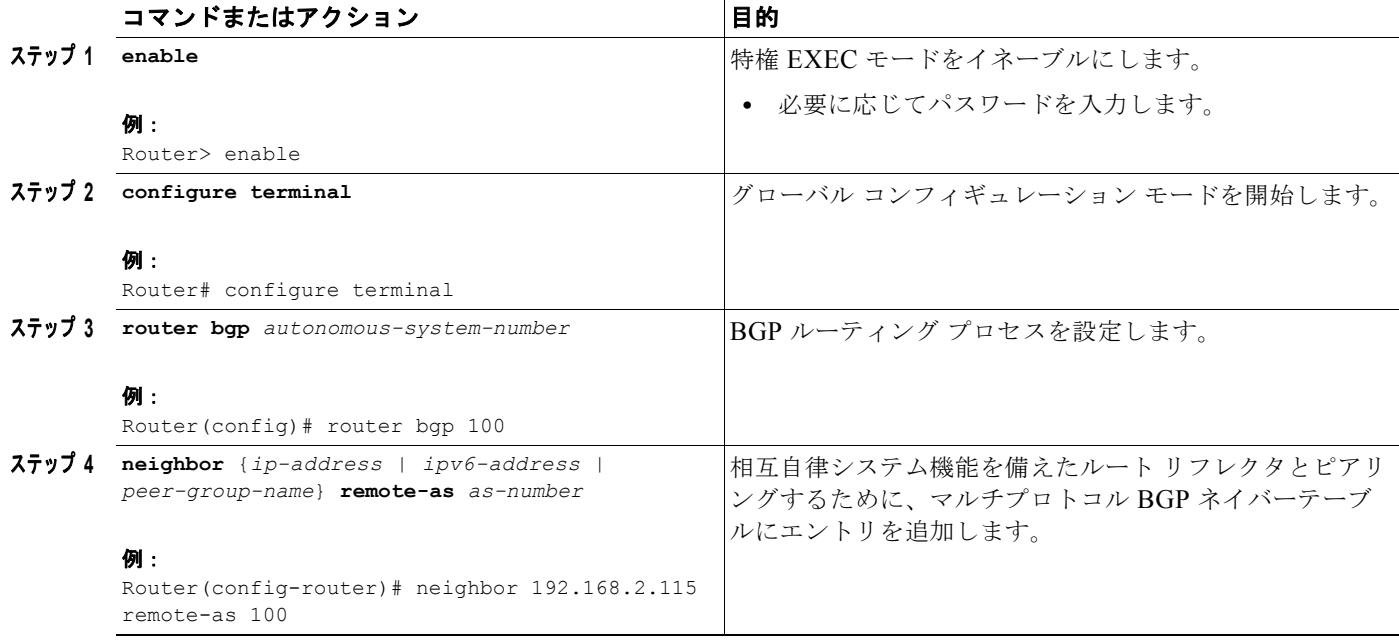

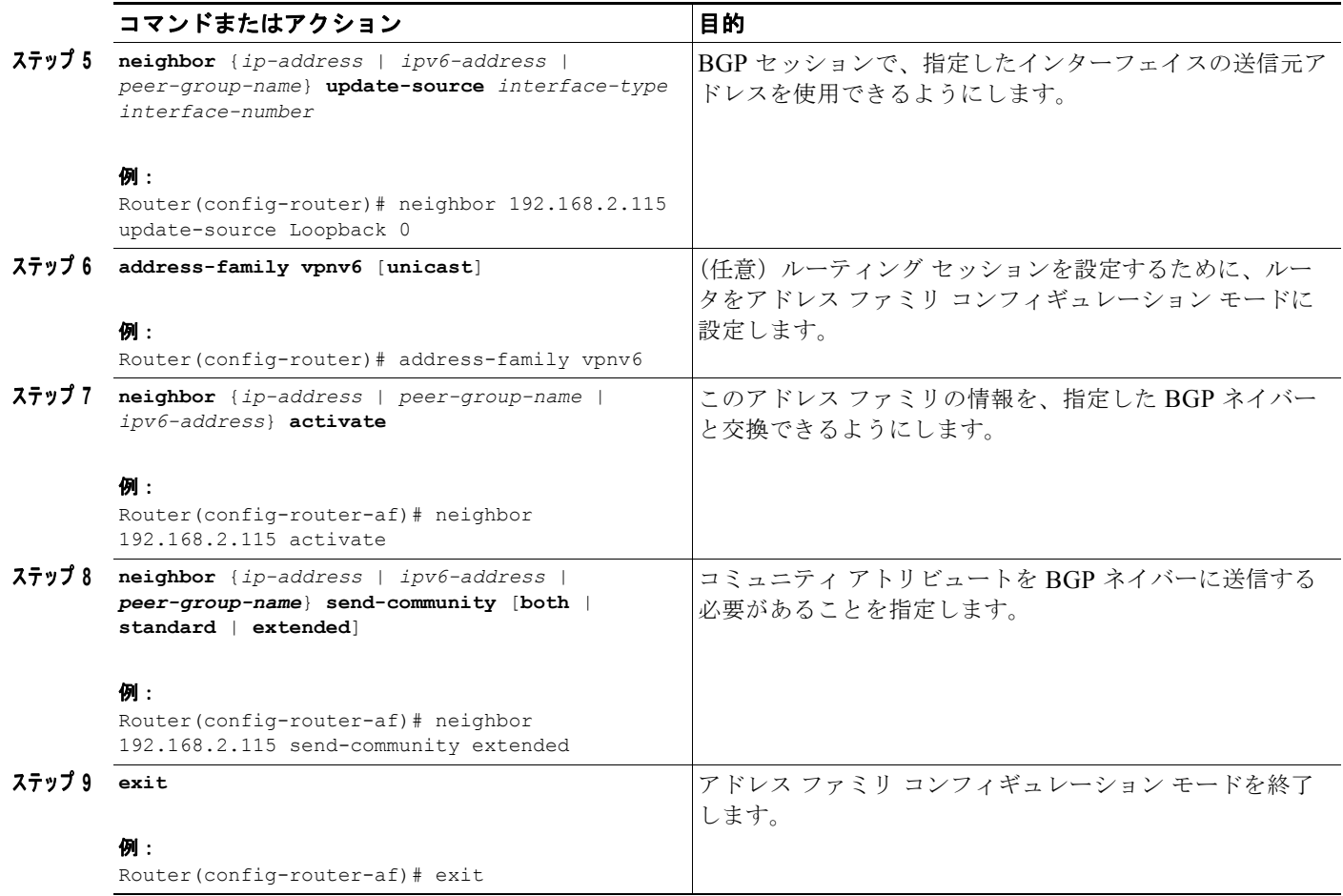

### <span id="page-32-0"></span>ルート リフレクタへの **IPv4** とラベルの **iBGP** ピアリングの設定

次の作業では、RR1 という名前のルート リフレクタへの IPv4 とラベルの iBGP ピアリングを設定する 方法を示します。

### 手順の概要

 $\overline{\phantom{a}}$ 

- **1. enable**
- **2. configure terminal**
- **3. router bgp** *autonomous-system-number*
- **4. address-family ipv4** [**mdt** | **multicast** | **tunnel** | **unicast** [**vrf** *vrf-name*] | **vrf** *vrf-name*]
- **5. neighbor** {*ip-address | peer-group-name* | *ipv6-address*} **activate**
- **6. neighbor** {*ip-address* | *ipv6-address* | *peer-group-name*} **send-label**

ן

### 手順の詳細

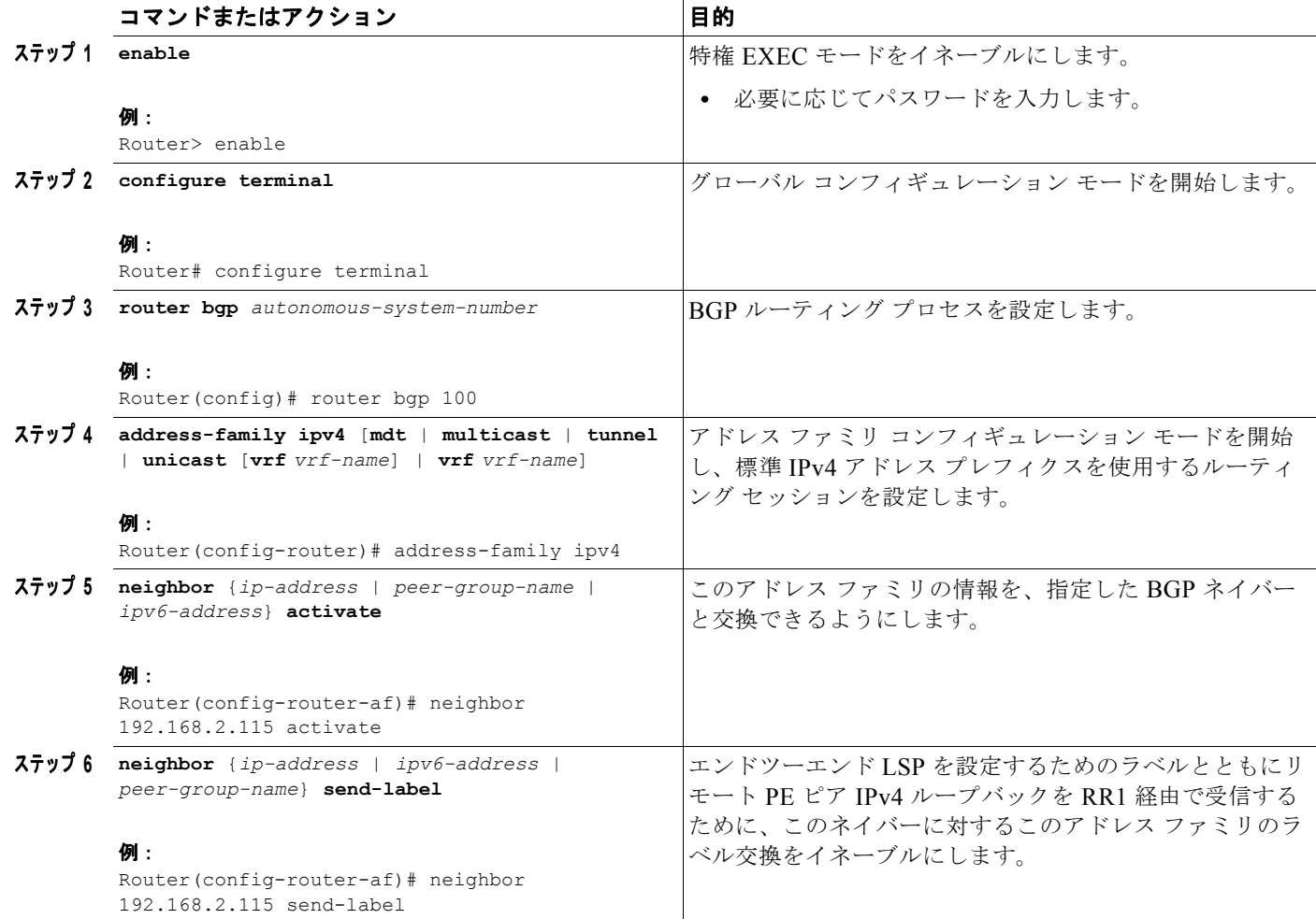

# <span id="page-33-0"></span>マルチ自律システム バックボーン用のルート リフレクタの設定

- **•** 「PE VPN [へのピアリングの設定」\(](#page-33-1)P.34)
- **•** 「ルート [リフレクタの設定」\(](#page-35-0)P.36)
- **•** [「自律システム境界ルータへのピアリングの設定」\(](#page-37-0)P.38)
- **•** 「別の ISP のルート [リフレクタへのピアリングの設定」\(](#page-39-0)P.40)

### <span id="page-33-1"></span>**PE VPN** へのピアリングの設定

### 手順の概要

- **1. enable**
- **2. configure terminal**
- **3. router bgp** *autonomous-system-number*
- **4. neighbor** {*ip-address* | *ipv6-address* | *peer-group-name*} **remote-as** *as-number*
- **5. neighbor** {*ip-address* | *ipv6-address* | *peer-group-name*} **update-source** *interface-type interface-number*
- **6. address-family vpnv6** [**unicast**]
- **7. neighbor** {*ip-address | peer-group-name* | *ipv6-address*} **activate**
- **8. neighbor** {*ip-address* | *ipv6-address | peer-group-name*} **send-community** [**both** | **standard** | **extended**]
- **9. exit**
- **10. address-family ipv4** [**mdt** | **multicast** | **tunnel** | **unicast** [**vrf** *vrf-name*] | **vrf** *vrf-name*]
- **11. neighbor** {*ip-address | peer-group-name* | *ipv6-address*} **activate**
- **12. neighbor** {*ip-address* | *ipv6-address* | *peer-group-name*} **send-label**

**13. exit**

### 手順の詳細

 $\overline{\phantom{a}}$ 

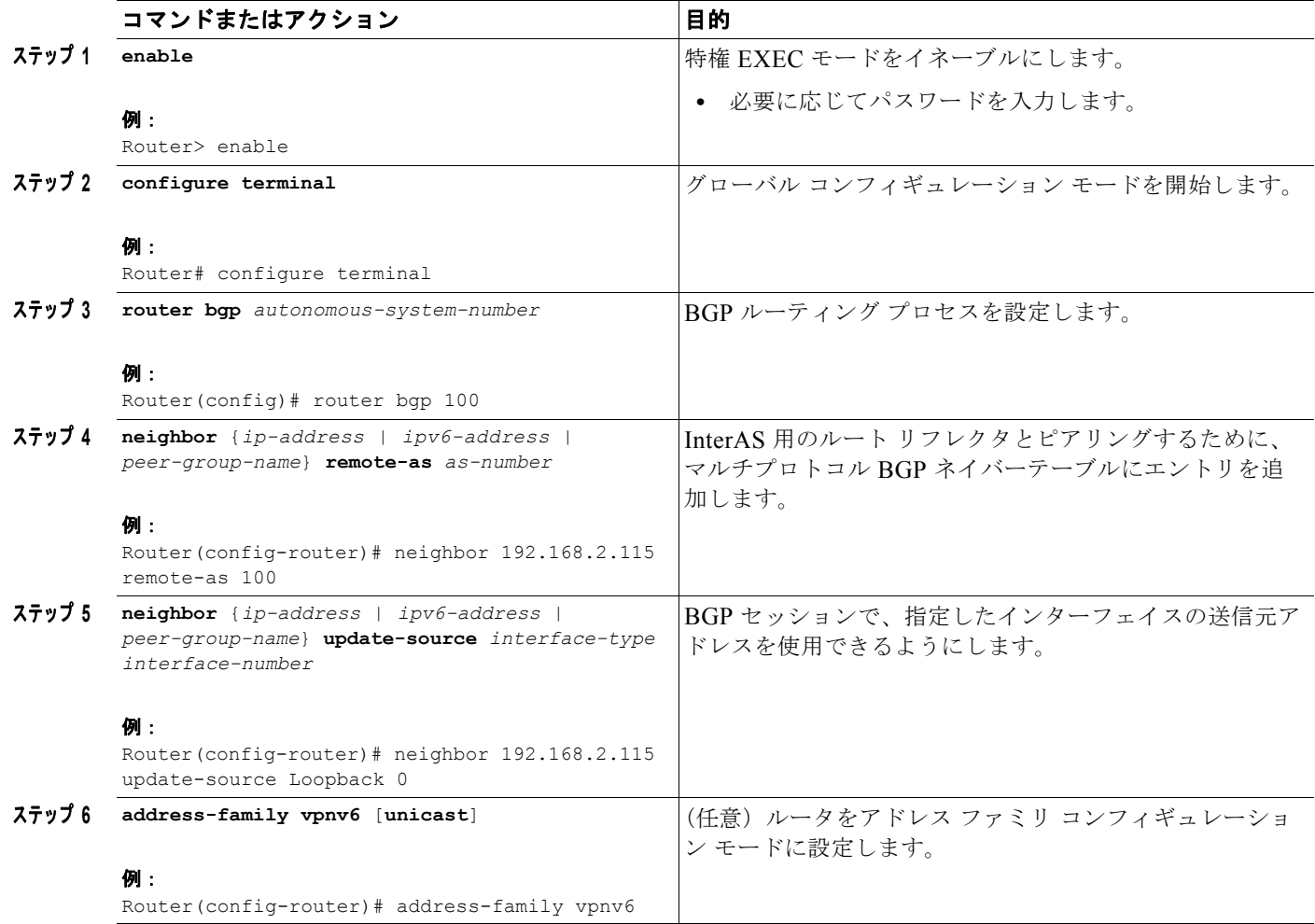

 $\mathsf I$ 

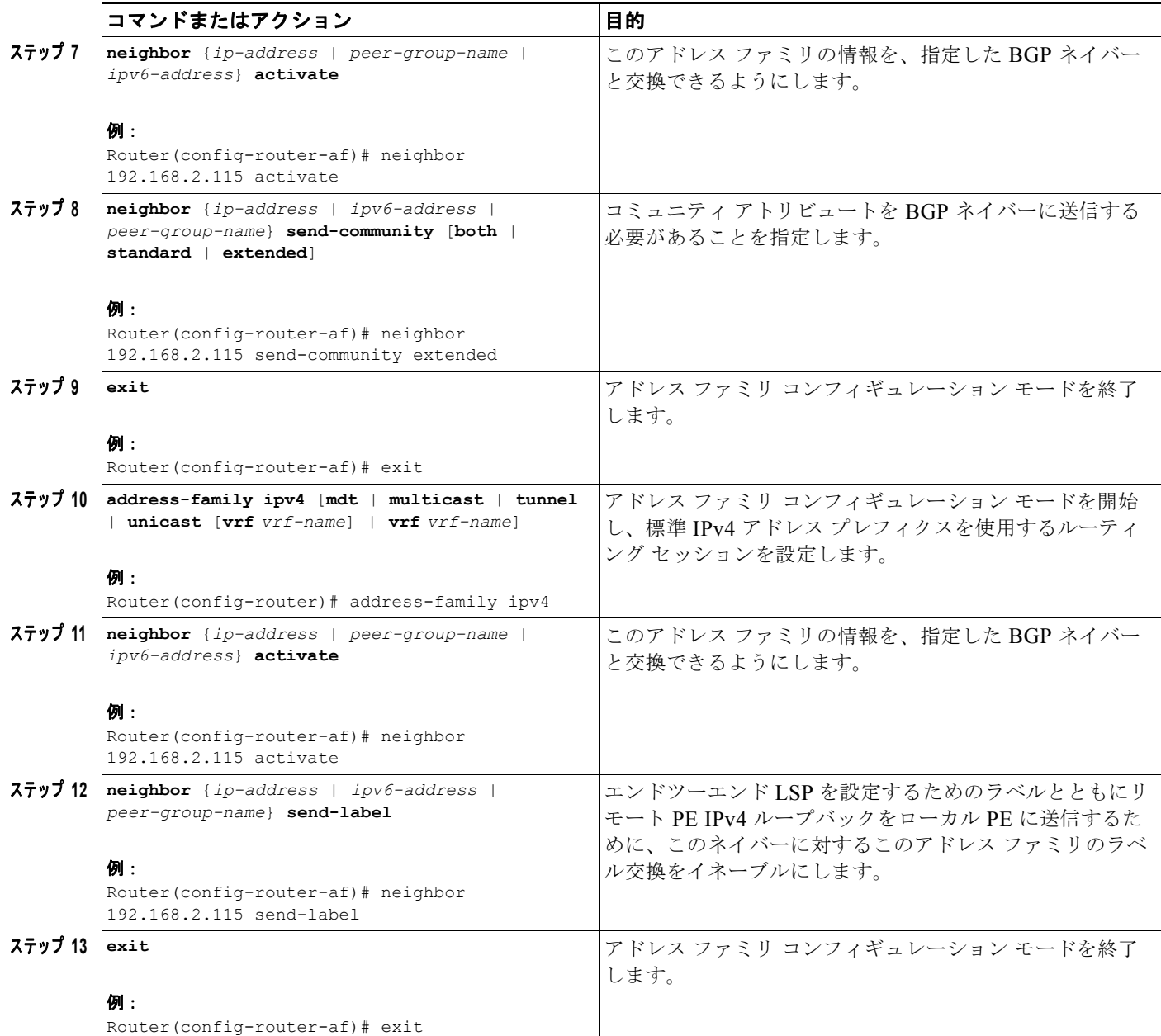

### <span id="page-35-0"></span>ルート リフレクタの設定

## 手順の概要

- **1. enable**
- **2. configure terminal**
- **3. router bgp** *autonomous-system-number*
- **4. neighbor** {*ip-address* | *ipv6-address* | *peer-group-name*} **remote-as** *as-number*
- **5. neighbor** {*ip-address* | *ipv6-address* | *peer-group-name*} **update-source** *interface-type interface-number*
- **6. address-family vpnv6** [**unicast**]
- **7. neighbor** {*ip-address | peer-group-name* | *ipv6-address*} **activate**
- **8. neighbor** {*ip-address* | *ipv6-address | peer-group-name*} **send-community** [**both** | **standard** | **extended**]
- **9. neighbor** {*ip-address* **|** *ipv6-address* | *peer-group-name*} **route-reflector-client**
- **10. exit**
- **11. address-family ipv4** [**mdt** | **multicast** | **tunnel** | **unicast** [**vrf** *vrf-name*] | **vrf** *vrf-name*]
- **12. neighbor** {*ip-address | peer-group-name* | *ipv6-address*} **activate**
- **13. neighbor** {*ip-address* | *ipv6-address* | *peer-group-name*} **send-label**
- **14. exit**

### 手順の詳細

 $\overline{\phantom{a}}$ 

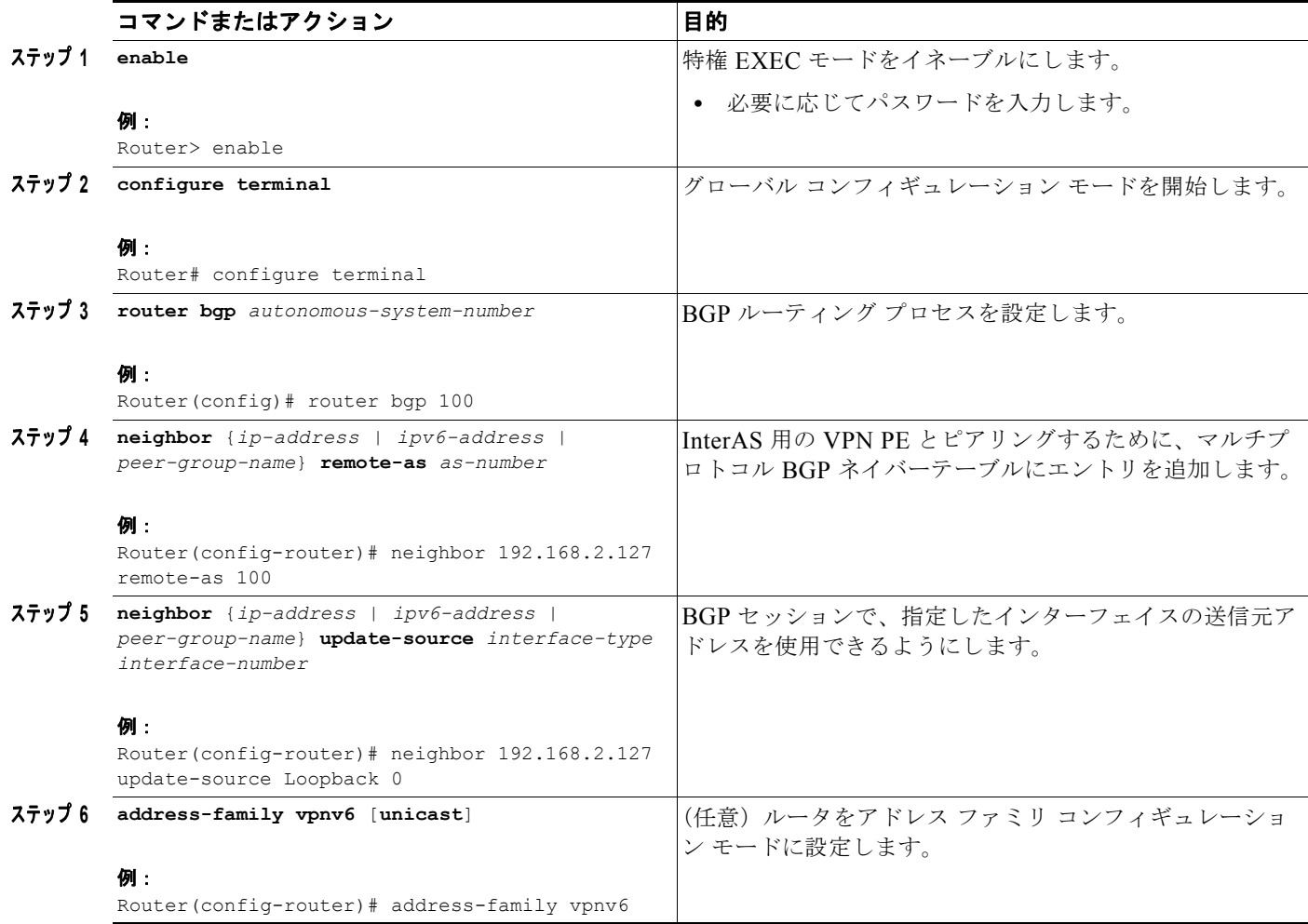

 $\mathsf I$ 

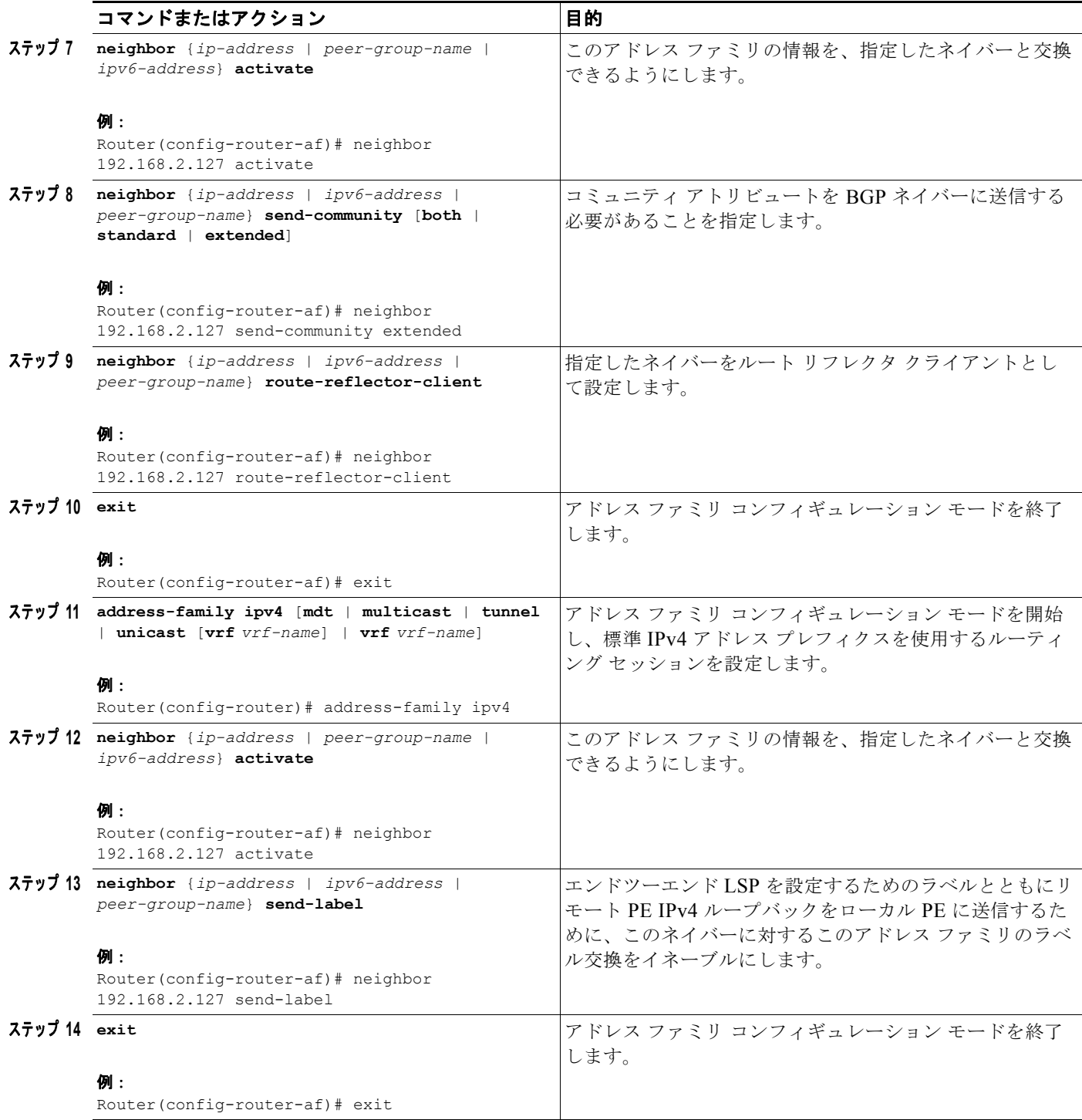

### <span id="page-37-0"></span>自律システム境界ルータへのピアリングの設定

次の作業では、ASBR1 という名前の Autonomous System Boundary Router (ASBR; 自律システム境 界ルータ)へのピアリングを設定する方法を示します。

a ka

### 手順の概要

#### **1. enable**

- **2. configure terminal**
- **3. router bgp** *autonomous-system-number*
- **4. neighbor** {*ip-address* | *ipv6-address* | *peer-group-name*} **remote-as** *as-number*
- **5. neighbor** {*ip-address* | *ipv6-address* | *peer-group-name*} **update-source** *interface-type interface-number*
- **6. address-family ipv4** [**mdt** | **multicast** | **tunnel** | **unicast** [**vrf** *vrf-name*] | **vrf** *vrf-name*]
- **7. neighbor** {*ip-address | peer-group-name* | *ipv6-address*} **activate**
- **8. neighbor** {*ip-address* | *ipv6-address* | *peer-group-name*} **send-label**
- **9. exit**

### 手順の詳細

 $\overline{\phantom{a}}$ 

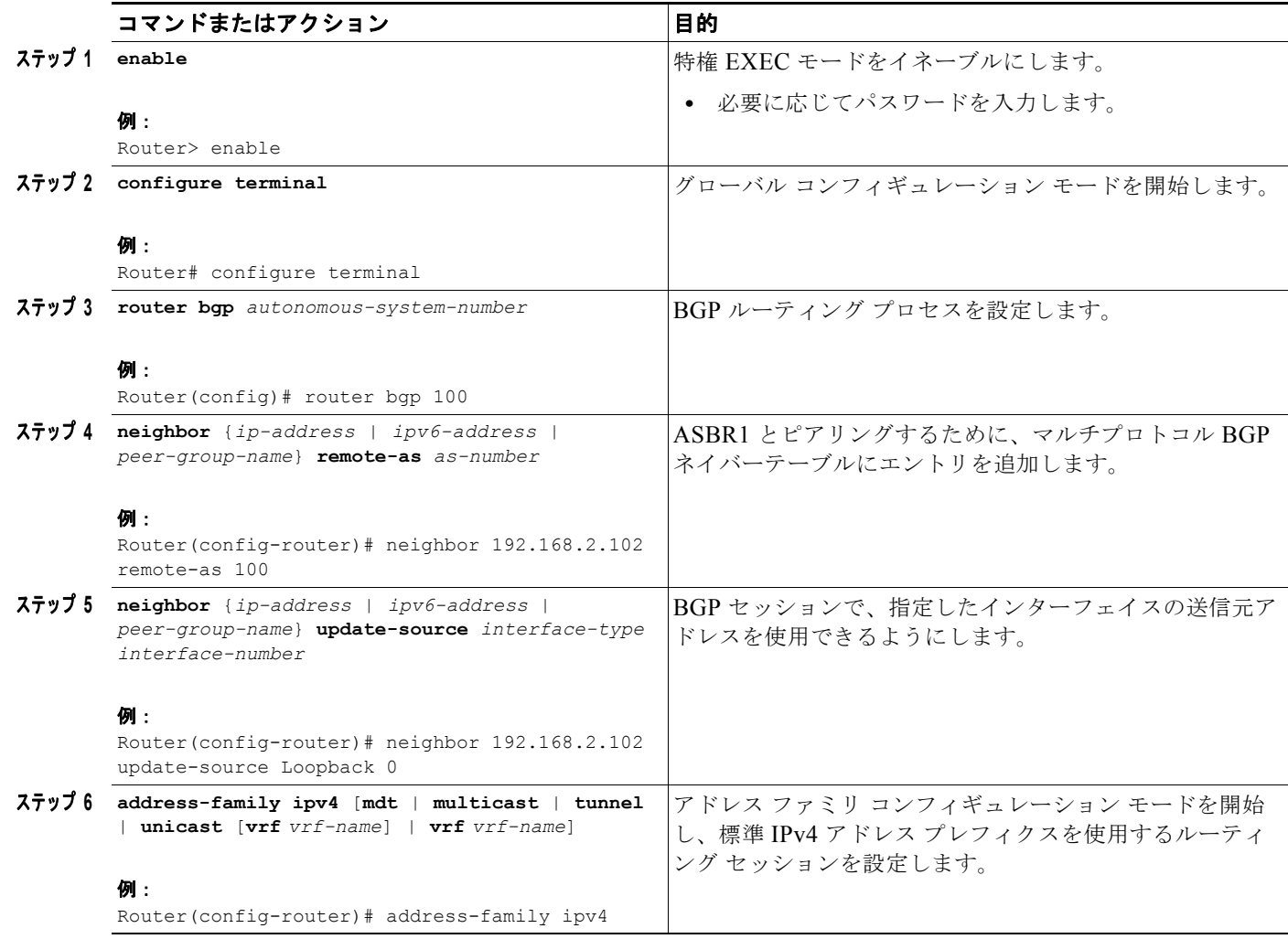

ן

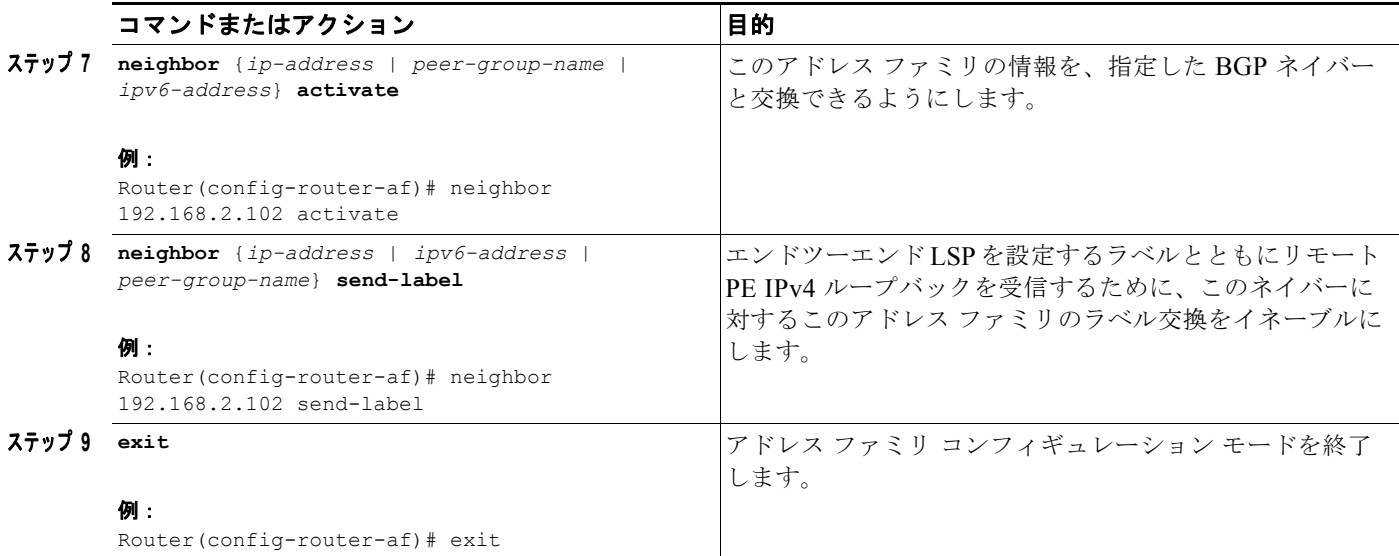

### <span id="page-39-0"></span>別の **ISP** のルート リフレクタへのピアリングの設定

次の作業では、RR2 という名前の別の ISP のルート リフレクタへのピアリングを設定する方法を示し ます。

### 手順の概要

### **1. enable**

- **2. configure terminal**
- **3. router bgp** *autonomous-system-number*
- **4. neighbor** {*ip-address* | *ipv6-address* | *peer-group-name*} **remote-as** *as-number*
- **5. neighbor** {*ip-address* | *ipv6-address* | *peer-group-name*} **update-source** *interface-type interface-number*
- **6. neighbor** {*ip-address* | *ipv6-address* | *peer-group-name*} **ebgp-multihop** [*ttl*]
- **7. address-family vpnv6** [**unicast**]
- **8. neighbor** {*ip-address | peer-group-name* | *ipv6-address*} **activate**
- **9. neighbor** {*ip-address* | *ipv6-address |* **peer-group-name**} **send-community** [**both** | **standard** | **extended**]
- **10. neighbor** {*ip-address* | *ipv6-address | peer-group-name*} **next-hop-unchanged** [**allpaths**]

### 手順の詳細

 $\mathbf{I}$ 

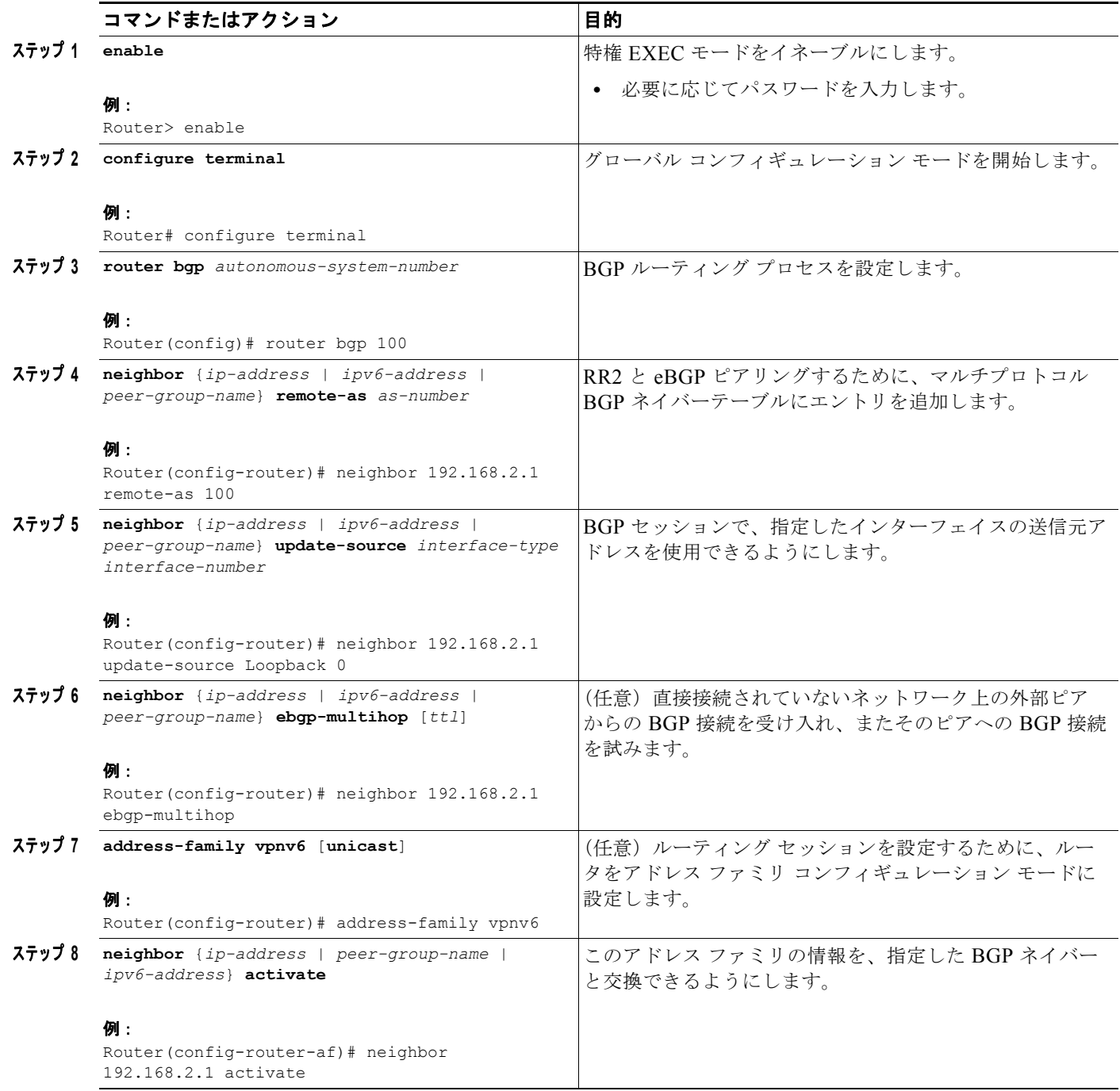

П

ן

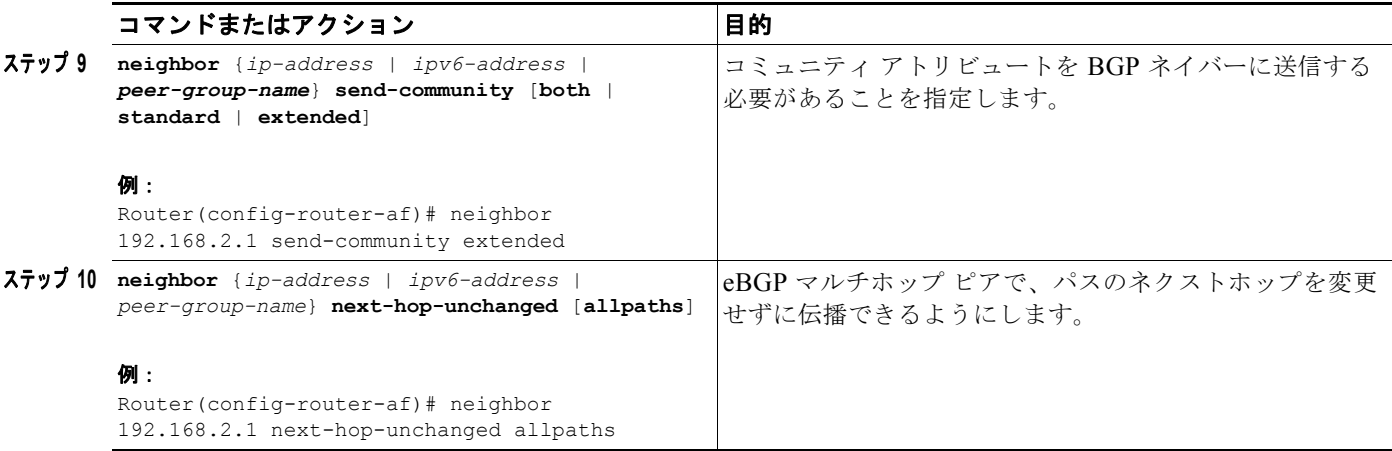

## <span id="page-41-0"></span>**ASBR** の設定

MultiAS バックボーン用の ASBR の設定は、次の作業で構成されます。

- **•** 「ルート リフレクタ RR1 [とのピアリングの設定」\(](#page-41-1)P.42)
- **•** 「他の ISP の ASBR2 [とのピアリングの設定」\(](#page-43-0)P.44)

### <span id="page-41-1"></span>ルート リフレクタ **RR1** とのピアリングの設定

次の作業では、RR1 という名前のルート リフレクタとのピアリングを設定する方法を示します。

### 手順の概要

- **1. enable**
- **2. configure terminal**
- **3. router bgp** *autonomous-system-number*
- **4. neighbor** {*ip-address* | *ipv6-address* | *peer-group-name*} **remote-as** *as-number*
- **5. neighbor** {*ip-address* | *ipv6-address* | *peer-group-name*} **update-source** *interface-type interface-number*
- **6. address-family ipv4** [**mdt** | **multicast** | **tunnel** | **unicast** [**vrf** *vrf-name*] | **vrf** *vrf-name*]
- **7. neighbor** {*ip-address | peer-group-name* | *ipv6-address*} **activate**
- **8. neighbor** {*ip-address* | *ipv6-address* | *peer-group-name*} **send-label**
- **9. exit**

### 手順の詳細

 $\Gamma$ 

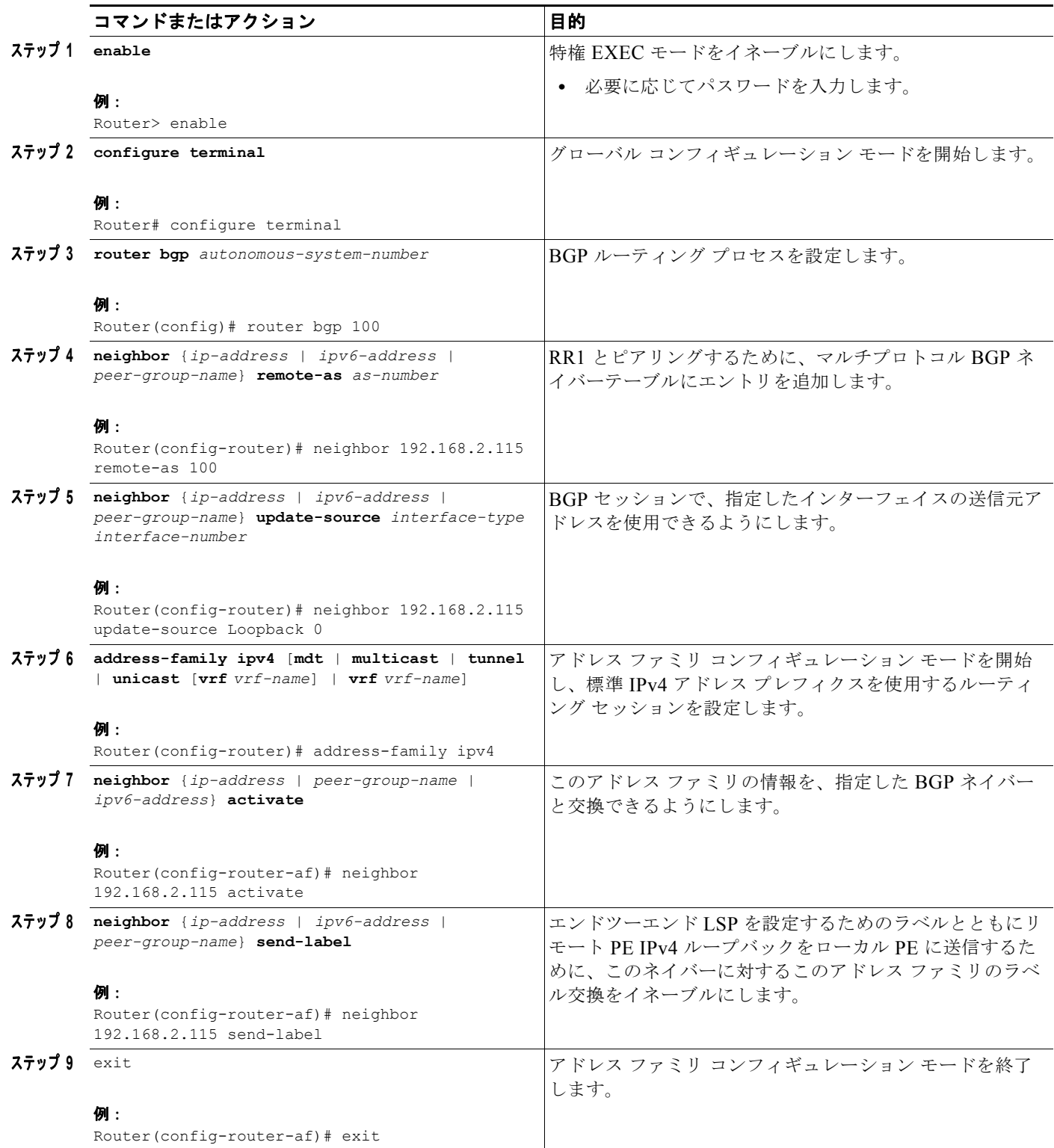

ן

### <span id="page-43-0"></span>他の **ISP** の **ASBR2** とのピアリングの設定

次の作業では、他の ISP の ASBR (ASBR2) とのピアリングを設定する方法を示します。

### 手順の概要

- **1. enable**
- **2. configure terminal**
- **3. router bgp** *autonomous-system-number*
- **4. neighbor** {*ip-address* | *ipv6-address* | *peer-group-name*} **remote-as** *as-number*
- **5. neighbor** {*ip-address* | *ipv6-address* | *peer-group-name*} **update-source** *interface-type interface-number*
- **6. neighbor** {*ip-address* | *ipv6-address* | *peer-group-name*} **ebgp-multihop** [*ttl*]
- **7. address-family ipv4** [**mdt** | **multicast** | **tunnel** | **unicast** [**vrf** *vrf-name*] | **vrf** *vrf-name*]
- **8. neighbor** {*ip-address | peer-group-name* | *ipv6-address*} **activate**
- **9. neighbor** {*ip-address* | *ipv6-address* | *peer-group-name*} **send-label**
- **10. network** {*network-number* [**mask** *network-mask*] | *nsap-prefix*} [**route-map** *map-tag*]
- **11. network** {*network-number* [**mask** *network-mask*] | *nsap-prefix*} [**route-map** *map-tag*]

### 手順の詳細

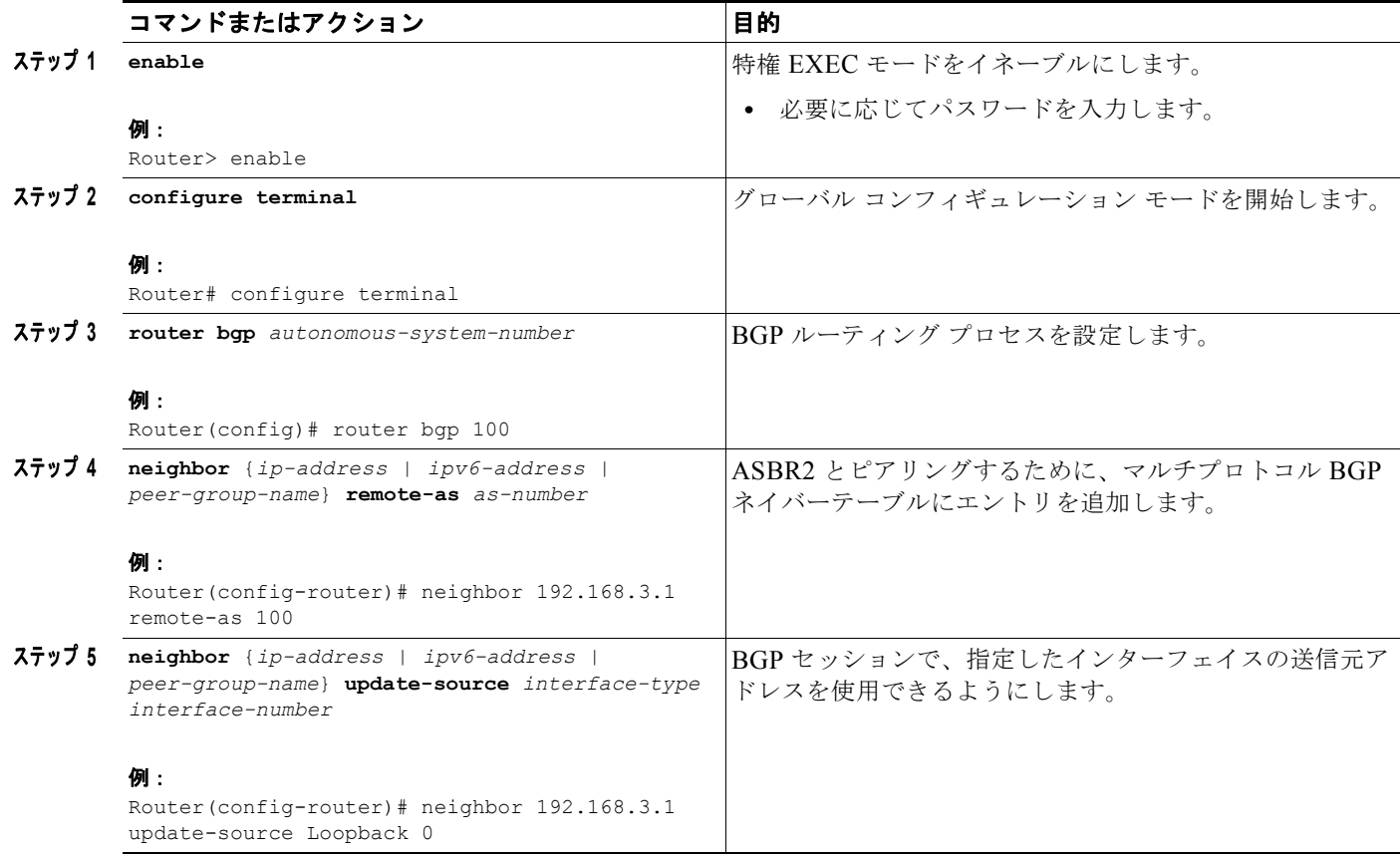

![](_page_44_Picture_364.jpeg)

# <span id="page-44-0"></span>**IPv6 VPN** 用の **CSC** の設定

次の作業は、CsC-PE1 の CsC-CE1 とのピアリング設定を指定する方法を示します。

### 手順の概要

 $\overline{\phantom{a}}$ 

- **1. enable**
- **2. configure terminal**
- **3. hostname** *name*
- **4. router bgp** *autonomous-system-number*
- **5. address-family ipv6** [**vrf** *vrf-name*] [**unicast** | **multicast**]
- **6. neighbor** {*ip-address* | *ipv6-address* | *peer-group-name*} **remote-as** *as-number*

 $\mathsf I$ 

- **7. neighbor** {*ip-address | peer-group-name* | *ipv6-address*} **activate**
- **8. neighbor** {*ip-address* | *ipv6-address* | *peer-group-name*} **send-label**

### 手順の詳細

![](_page_45_Picture_281.jpeg)

# <span id="page-46-0"></span>**IPv6 VPN** の確認とトラブルシューティング

ユーザが IPv6 をトラブルシューティングする場合、VPNv4 と同様の働きをする機能は、IPv6 でも機 能する可能性が高いため、新しい IPv6 ユーザの学習曲線は最小限に抑えられます。6PE および 6VPE のトラブルシューティングに使用される一部のツールおよびコマンドだけが、IPv6 に固有です。より 正確に言うと、トラブルシューティング方法論は IPv4 も IPv6 も同じであり、多くの場合、コマンドお よびツールで異なるのは 1 つのキーワードだけです。

次の作業は、特定のシナリオで IPv6 VPN を確認して問題をトラブルシューティングする方法を示して います。

- **•** [「ルーティングの確認とトラブルシューティング」\(](#page-46-1)P.47)
- **•** [「転送の確認とトラブルシューティング」\(](#page-47-0)P.48)
- **•** [「ルーティングおよび転送のデバッグ」\(](#page-52-2)P.53)

## <span id="page-46-1"></span>ルーティングの確認とトラブルシューティング

6PE および 6VPE の配置には、主として BGP が関係します。VPNv4 に使用されているコマンド セッ トと同じコマンドセットを IPv6 にも使用可能であり(引数セットは異なる)、また、同様の出力が得ら れます。

次の例を使用すると、BGP 配置を確認およびトラブルシューティングできます。

- **•** 「BGP IPv6 [アクティビティ](#page-46-2) サマリー」(P.47)
- **•** 「BGP IPv6 [テーブルのダンプ」\(](#page-46-3)P.47)
- **•** 「IPv6 ルーティング [テーブルのダンプ」\(](#page-47-1)P.48)

#### <span id="page-46-2"></span>**BGP IPv6** アクティビティ サマリー

次に、BGP IPv6 アクティビティのサマリーを表示する例を示します。

Router# **show bgp ipv6 summary**

```
For address family: IPv6 Unicast
BGP router identifier 192.168.2.126, local AS number 33751
BGP table version is 15, main routing table version 15
12 network entries using 1692 bytes of memory
22 path entries using 1672 bytes of memory
5/4 BGP path/bestpath attribute entries using 580 bytes of memory
14 BGP rrinfo entries using 336 bytes of memory
2 BGP AS-PATH entries using 48 bytes of memory
0 BGP route-map cache entries using 0 bytes of memory
0 BGP filter-list cache entries using 0 bytes of memory
BGP using 4328 total bytes of memory
Dampening enabled. 0 history paths, 0 dampened paths
BGP activity 13/1 prefixes, 23/1 paths, scan interval 60 secs
Neighbor V AS MsgRcvd MsgSent TblVer InQ OutQ Up/Down State/PfxRcd
192.168.2.146 4 33751 991 983 15 0 0 16:26:21 10
192.168.2.147 4 33751 991 983 15 0 0 16:26:22 10
FE80::4F6B:44%Serial1/0
 4 20331 982 987 15 0 0 14:55:52 1
```
### <span id="page-46-3"></span>**BGP IPv6** テーブルのダンプ

 $\mathbf{r}$ 

次の例に示すように、各テーブル (BGP IPv6、BGP IPv6 VPN など)を個別に確認できます。 Router# **show bgp ipv6 unicast** 

Ι

```
BGP table version is 15, local router ID is 192.168.2.126
Status codes: s suppressed, d damped, h history, * valid, > best, i - internal,
            r RIB-failure, S Stale
Origin codes: i - IGP, e - EGP, ? - incomplete
  Network Next Hop Metric LocPrf Weight Path
* i2001:DB8:100::/48 ::FFFF:192.168.2.101 0 100 0 10000 ?
*>i ::FFFF:192.168.2.101 0 100 0 10000 ?
* i2001:DB8::1/128 ::FFFF:192.168.2.101 0 100 0 i
*>i ::FFFF:192.168.2.101 0 100 0 i
```
### <span id="page-47-1"></span>**IPv6** ルーティング テーブルのダンプ

次の例に示すように、IPv6 ルーティング テーブルを表示して、ルーティング可能なエントリを導出し た各ルーティング プロトコルを確認できます。

```
Router# show ipv6 route
```

```
IPv6 Routing Table - default - 13 entries
Codes: C - Connected, L - Local, S - Static, U - Per-user Static route
       B - BGP, R - RIP, I1 - ISIS L1, I2 - ISIS L2
       IA - ISIS interarea, IS - ISIS summary
       O - OSPF Intra, OI - OSPF Inter, OE1 - OSPF ext 1, OE2 - OSPF ext 2
       ON1 - OSPF NSSA ext 1, ON2 - OSPF NSSA ext 2
B 2001:DB8:100::/48 [200/0]
     via 192.168.2.101%Default-IP-Routing-Table, indirectly connected
B 2001:DB8::1/128 [200/0]
      via 192.168.2.101%Default-IP-Routing-Table, c
LC 2001:DB8::26/128 [0/0]
     via Loopback0, receive
```
IPv6 ルーティングの観点から見ると、MPLS バックボーンを介して到達可能なエントリが、間接的に 接続されているものとしてリストされることに注意してください。これは、MPLS がレイヤ 2 トンネ ル メカニズムを提供しているためです。

## <span id="page-47-0"></span>転送の確認とトラブルシューティング

ユーザがトラブルシューティングを実行できるように、転送の異常を検出して、理解しておく必要があ ります。**ping ipv6** および **traceroute ipv6** などのコマンドを使用して、データプレーン接続を検証し、 トラフィックのブラックホール化を検出します。**traceroute mpls** および **show mpls forwarding** など のコマンドでは、障害の発生しているノード、インターフェイス、および Forwarding Error Correction (FEC; 転送エラー訂正)を特定できます。エッジでの特定の IPv6 宛先の転送障害のトラブルシュー ティングでは、一般的に、再帰的解決が基本構成要素に分割されます。この作業は、IPv6 ルーティン グ(iBGP または eBGP)、IP ルーティング(IS-IS または OSPF)、ラベル配布(BGP、LDP、または RSVP)、および解決の中断を検出する隣接解決の分析を組み合せて実行する必要があります。

次の例では、IPv6 VPN を確認して、さまざまな IPv6 VPN 転送状況をトラブルシューティングする方 法を示します。

- **•** 「[PE-CE](#page-47-2) 接続」(P.48)
- **•** 「PE [インポジション](#page-49-0) パス」(P.50)
- **•** 「PE [ディスポジション](#page-50-0) パス」(P.51)
- **•** 「ラベル [スイッチ](#page-50-1) パス」(P.51)

### <span id="page-47-2"></span>**PE-CE** 接続

**ipv6 ping** および **traceroute** コマンドは、ローカルに接続されている場合でも、MPLS バックボーンを 介してリモートで接続されている場合でも、PE から CE への接続を確認するのに役立ちます。

 $\mathbf I$ 

ルータがローカルに接続されている場合は、次の例に示すように、CE のリンクローカル アドレス (eBGP ピアリングに使用される)を指定して、**ipv6 ping** コマンドを使用できます。

Router# **ping FE80::4F6B:44%Serial1/0**

Type escape sequence to abort. Sending 5, 100-byte ICMP Echos to FE80::4F6B:44, timeout is 2 seconds: !!!!! Success rate is 100 percent (5/5), round-trip min/avg/max = 28/33/48 ms

また、**ipv6 ping** コマンドを使用すると、リモート PE または CE の到達可能性もテストできますが、 使用できるのは IPv6 グローバル アドレスだけです(リンクローカル アドレスはリンクの向こう側には アドバタイズされません)。

Router# ping 2001:DB8:1120:1::44

Type escape sequence to abort. Sending 5, 100-byte ICMP Echos to 2001:DB8:1120:1:44::1, timeout is 2 seconds: !!!!! Success rate is 100 percent (5/5), round-trip min/avg/max = 28/33/48 ms

MPLS を介した **ping ipv6** および **traceroute** コマンド機能は、PE および CE に対して 1 つの IPv6 グ ローバル プレフィクスをアナウンスするように要求することに注意してください。各 6PE ルータは、 自律システムのエッジでフィルタリングされる 2001:DB8::PE#/128 をアナウンスします。各 IPv6 CE は 2001:DB8:*prefix*:CE#/128 を設定し、これを特定的でないプレフィクスの一部としてアナウンスし ます(2001:DB8:*prefix*::/n)。

リモート PE および CE の到達可能性は、**traceroute** コマンドを使用してテストできます。すべての PE を **no mpls ip propagate-ttl forwarded** コマンドで設定してある場合、**traceroute** コマンドを CE から実行すると、その出力には IPv6 ノードだけが表示されます。

Router# **traceroute 2001:DB8::1**

Type escape sequence to abort. Tracing the route to 2001:DB8::1 1 2001:DB8::26 [AS 33751] 32 msec 32 msec 20 msec 2 2001:DB8::1 [AS 33751] [MPLS: Label 73 Exp 0] 20 msec 20 msec 20 msec 3 2001:DB8::1 [AS 33751] 28 msec 20 msec 20 msec

P ルータが ICMPv6 をサポートしているイメージでアップグレードされたあとに PE ルータで **traceroute** コマンドを実行すると(このとき、Time to Live (TTL; 存続可能時間) が伝播される)、次 の例に示すように、P ルータの応答も表示されます。

Router# **traceroute 2001:DB8::1**

Type escape sequence to abort. Tracing the route to 2001:DB8::1 1 ::FFFF:172.20.25.1 [MPLS: Labels 38/73 Exp 0] 40 msec 32 msec 32 msec 2 ::FFFF:172.20.10.1 [MPLS: Labels 30/73 Exp 0] 60 msec 32 msec 32 msec 3 2001:DB8::1 [MPLS: Label 73 Exp 0] 32 msec 32 msec 16 msec

**ping ipv6** コマンドと **traceroute** コマンドを 6VPE ルータから実行すると、どちらのコマンドも VPNv4 の場合とまったく同様に *vrf* 引数を受け付けます。

**traceroute** コマンドは MPLS バックボーン全体のパスの評価には役立ちますが、データプレーン障害 のトラブルシューティングには役立たないことに注意してください。P ルータは IPv6 対応ではないた め(VPNv4 対応でもない)、**traceroute** コマンドに応答して生成された ICMPv6 メッセージは、受信 されたラベル スタックを使用して出力 PE に転送されます。出力 PE は ICMPv6 メッセージを traceroute の送信元にルーティングできます。MPLS パスが切断されている場合は ICMP メッセージか らも切断されるため、ICMP メッセージは出力 PE に到達できません。

### <span id="page-49-0"></span>**PE** インポジション パス

Cisco ルータで、IPv6 のインポジション パスのトラブルシューティングに最も役立つツールは、**show ipv6 cef** コマンドです。

#### **IPv6** 転送テーブルのダンプ

次の例に示すように、**show ipv6 cef** コマンドを使用すると、各宛先プレフィクスに使用される転送 テーブルとラベル スタックが表示されます。

Router# **show ipv6 cef**

```
2001:DB8:100::/48
  nexthop 172.20.25.1 Serial0/0 label 38 72
2001:DB8::1/128
  nexthop 172.20.25.1 Serial0/0 label 38 73
2001:DB8::26/128
   attached to Loopback0, receive
```
#### 転送テーブル内の **IPv6** エントリの詳細

次の例に示すように、**show ipv6 cef** コマンドを使用すると、特定のエントリの詳細を表示したり、宛 先の解決方法やラベル スタックの計算方法を分析したりできます。

Router# **show ipv6 cef 2001:DB8:100::/48 internal**

```
2001:DB8:100::/48, epoch 0, RIB[B], refcount 4
   sources: RIB 
..
  recursive via 192.168.2.101[IPv4:Default] label 72, fib 0252B1F8, 1 terminal fib
    path 024F56A8, path list 024F0BA8, share 0/1, type attached nexthop
     ifnums: (none)
     path_list contains at least one resolved destination(s). HW IPv4 notified.
     nexthop 172.20.25.1 Serial0/0 label 38, adjacency IP adj out of Serial0/0 0289BEF0
   output chain: label 72 label 38 TAG adj out of Serial0/0 0289BD80
```
#### **BGP** テーブル内の **BGP** エントリの詳細

前述の例の詳細出力には、ラベル スタックを構成している各ラベルに、個別に追跡できる発信元がそ れぞれ含まれていることが示されています。次の例に示すように、BGP テーブルには一番下のラベル が格納されています。

Router# **show bgp ipv6 unicast 2001:DB8:100::/48**

```
BGP routing table entry for 2001:DB8:100::/48, version 2
Paths: (2 available, best #2, table default)
  Advertised to update-groups:
     1 
   10000
     ::FFFF:192.168.2.101 (metric 30) from 192.168.2.147 (192.168.2.147)
       Origin incomplete, metric 0, localpref 100, valid, internal
       Originator: 192.168.2.101, Cluster list: 192.168.2.147,
       mpls labels in/out nolabel/72
   10000
     ::FFFF:192.168.2.101 (metric 30) from 192.168.2.146 (192.168.2.146)
       Origin incomplete, metric 0, localpref 100, valid, internal, best
       Originator: 192.168.2.101, Cluster list: 192.168.2.146,
       mpls labels in/out nolabel/72
```
次の例に示すように、LDP ではその他のラベルが表示されます。

Router# **show mpls ldp bindings 192.168.2.101 32**

lib entry: 192.168.2.101/32, rev 56

Ι

```
 local binding: label: 40
 remote binding: lsr: 192.168.2.119:0, label: 38
```
Router# **show mpls ldp bindings 172.20.25.0 24**

```
 lib entry: 172.20.25.0/24, rev 2
       local binding: label: imp-null
       remote binding: lsr: 192.168.2.119:0, label: imp-null
```
#### <span id="page-50-0"></span>**PE** ディスポジション パス

次の例を使用して、ディスポジション パスをトラブルシューティングします。

- **•** 「MPLS [転送テーブルのダンプ」\(](#page-50-2)P.51)
- **•** 「BGP [ラベル分析」\(](#page-50-3)P.51)

#### <span id="page-50-2"></span>**MPLS** 転送テーブルのダンプ

次に、ディスポジション パスをトラブルシューティングするための MPLS 転送テーブル情報の例を示 します。

Router# **show mpls forwarding-table** 

![](_page_50_Picture_224.jpeg)

#### <span id="page-50-3"></span>**BGP** ラベル分析

次に、スイッチングに使用されるラベルの例を示します。ラベルは iBGP (この例では 6PE) によって アナウンスされており、確認が可能です。

Router# **show bgp ipv6 2001:DB8:100::/48**

```
BGP routing table entry for 2001:DB8:100::/48, version 2
Paths: (1 available, best #1, table default)
  Advertised to update-groups:
      2 
   10000
     FE80::2710:2 (FE80::2710:2) from FE80::2710:2%Serial1/0 (192.168.2.103)
       Origin incomplete, metric 0, localpref 100, valid, external, best,
```
### <span id="page-50-1"></span>ラベル スイッチ パス

 $\mathbf I$ 

6PE および 6VPE LSP エンドポイントは IPv4 アドレスであるため、LSP をトラブルシューティングす る IPv4 ツールが、IPv6 トラフィックのブラックホール化につながるデータプレーン障害の検出に役立 ちます。

### ラベル スイッチ パスの分析

次に、LSP IPv4 エンドを表示する例を示します。

Router# **show ipv6 route 2001:DB8::1/128**

```
Routing entry for 2001:DB8::1/128
  Known via "bgp 33751", distance 200, metric 0, type internal
  Route count is 1/1, share count 0
  Routing paths:
    192.168.2.101%Default-IP-Routing-Table indirectly connected
```
Ι

 MPLS Required Last updated 02:42:12 ago

### **traceroute LSP** の例

次に、traceroute LSP の例を示します。

Router# **traceroute mpls ipv4 192.168.2.101/32 verbose**

```
Tracing MPLS Label Switched Path to 192.168.2.101/32, timeout is 2 seconds
Codes: '!' - success, 'Q' - request not transmitted,
       '.' - timeout, 'U' - unreachable,
        'R' - downstream router but not target,
        'M' - malformed request
Type escape sequence to abort.
  0 172.20.25.2 0.0.0.0 MRU 1500 [Labels: 38 Exp: 0]
R 1 172.20.25.1 0.0.0.0 MRU 1500 [Labels: 30 Exp: 0] 40 ms, ret code 6
R 2 172.20.10.1 0.0.0.0 MRU 1504 [Labels: implicit-null Exp: 0] 60 ms, ret code 6
! 3 172.20.40.1 48 ms
```
#### **VRF** 情報

次のコマンド入力では、6VPE の VRF 情報が表示されます。

#### **show ipv6 cef vrf**

次に、cisco1 という名前の VRF に関連付けられているシスコ エクスプレス フォワーディング FIB か らの出力例を示します。

#### Router# **show ipv6 cef vrf cisco1**

```
2001 \cdot 8 \cdot \cdot/64
 attached to FastEthernet0/0 
 2001:8::3/128 
  receive 
 2002:8::/64 
 nexthop 10.1.1.2 POS4/0 label 22 19 
 2010::/64 
 nexthop 2001:8::1 FastEthernet0/0 
 2012::/64 
 attached to Loopback1 
 2012::1/128 
 receive
```
#### **show ipv6 route vrf**

次に、cisco1 という名前の VRF に関連付けられている IPv6 ルーティング テーブルに関する出力例を 示します。

Router# **show ipv6 route vrf cisco1** 

```
IPv6 Routing Table cisco1 - 6 entries
Codes: C - Connected, L - Local, S - Static, R - RIP, B - BGP 
        U - Per-user Static route 
        I1 - ISIS L1, I2 - ISIS L2, IA - ISIS interarea 
        O - OSPF intra, OI - OSPF inter, OE1 - OSPF ext 1, OE2 - OSPF ext 2 
   C 2001:8::/64 [0/0] 
     via ::, FastEthernet0/0 
L 2001:8::3/128 [0/0] 
     via ::, FastEthernet0/0 
   B 2002:8::/64 [200/0] 
     via ::FFFF:192.168.1.4, 
B 2010::/64 [20/1] 
     via 2001:8::1,
```
C 2012::/64 [0/0] via ::, Loopback1 L 2012::1/128 [0/0] via ::, Loopback1

## <span id="page-52-2"></span>ルーティングおよび転送のデバッグ

ルーティングおよび転送の異常をトラブルシューティングする場合、デバッグ コマンドをイネーブル にすると役立つ可能性がありますが、いくつかのデバッグ メッセージはルータの動作を遅くし、この ようなツールの有用性を損なう可能性があります。そのため、**debug** コマンドは注意して使用する必 要があります。**debug ipv6 cef**、**debug mpls packet**、および **debug ipv6 packet** コマンドは、転送パ スのトラブルシューティングに役立ち、**debug bgp ipv6** および **debug bgp vpnv6** コマンドはコント ロール プレーンのトラブルシューティングに役立ちます。

# <span id="page-52-0"></span>**IPv6 VPN over MPLS** を実装するための設定例

**•** 「例:IPv4 [ネクストホップを使用した](#page-52-1) IPv6 VPN の設定」(P.53)

# <span id="page-52-1"></span>例:**IPv4** ネクストホップを使用した **IPv6 VPN** の設定

次に、6VPE ネクストホップの例を示します。

```
interface Loopback0
 ip address 192.168.2.11 255.255.255.255
! 
router bgp 100
 neighbor 192.168.2.10 remote-as 100
 neighbor 192.168.2.10 update-source Loopback0
!
 address-family vpnv6
 neighbor 192.168.2.10 activate
 neighbor 192.168.2.10 send-community extended
  exit-address-family
```
デフォルトでは、アドバタイズされるネクストホップは IPv6 VPN アドレスになります。

[0:0]::FFFF:192.168.2.10

 $\mathbf{r}$ 

[*RD*]::FFFF:*IPv4-address* の形式の 192 ビット アドレスであることに注意してください。

BGP IPv6 VPN ピアが共通サブネットを共有する場合、MP\_REACH\_NLRI アトリビュートには、グ ローバル アドレス ネクストホップに加えてリンクローカル アドレス ネクストホップも含まれます。こ の状況は、一般的に、ASBR が互いに向き合っている相互自律システム トポロジで発生します。この 場合、リンクローカル ネクストホップがローカルに使用され、グローバル ネクストホップは BGP に よって再アドバタイズされます。

BGP ネクストホップは、ラベル スタックを構築する場合の中心要素です。内部ラベルは BGP NLRI か ら取得され、外部ラベルは BGP ネクストホップに埋め込まれた IPv4 アドレスに到達する Label Distribution Protocol(LDP; ラベル配布プロトコル)ラベルになります。

 $\mathsf I$ 

# <span id="page-53-0"></span>その他の関連資料

# 関連資料

![](_page_53_Picture_209.jpeg)

# 規格

![](_page_53_Picture_210.jpeg)

# **MIB**

![](_page_53_Picture_211.jpeg)

# **RFC**

![](_page_53_Picture_212.jpeg)

 $\overline{\mathsf{I}}$ 

![](_page_54_Picture_141.jpeg)

# シスコのテクニカル サポート

![](_page_54_Picture_142.jpeg)

ן

# <span id="page-55-0"></span>**IPv6 VPN over MPLS** の実装の機能情報

[表](#page-55-1) 1 に、このモジュールで説明した機能をリストし、特定の設定情報へのリンクを示します。

プラットフォームのサポートおよびソフトウェア イメージのサポートに関する情報を検索するには、 Cisco Feature Navigator を使用します。Cisco Feature Navigator により、どのソフトウェア イメージが 特定のソフトウェア リリース、機能セット、またはプラットフォームをサポートするか調べることが できます。Cisco Feature Navigator には、<http://www.cisco.com/go/cfn> からアクセスします。 Cisco.com のアカウントは必要ありません。

(注) [表](#page-55-1) 1には、一連のソフトウェア リリースのうち、特定の機能が初めて導入されたソフトウェア リリー スだけが記載されています。その機能は、特に断りがない限り、それ以降の一連のソフトウェア リ リースでもサポートされます。

### <span id="page-55-1"></span>表 **1 IPv6 VPN over MPLS** の実装の機能情報

![](_page_55_Picture_186.jpeg)

# <span id="page-56-0"></span>用語集

 $\mathbf{r}$ 

- **• 6VPE** ルータ:IPv4 ベースの MPLS コア上に BGP-MPLS IPv6 VPN サービスを提供するプロバイ ダー エッジ ルータ。コア方向のインターフェイスで 6PE 概念を実装する IPv6 VPN PE のデュア ル スタック ルータです。
- **• Customer Edge**(**CE;** カスタマー エッジ)ルータ:VPN カスタマー サイトに接続するサービス プロバイダー ルータ。
- **• Forwarding Information Base**(**FIB;** 転送情報ベース):IP データグラムの転送に必要な情報を 含むテーブル。FIB には、少なくとも、到達可能な宛先ネットワーク プレフィクスごとにイン ターフェイス識別子とネクストホップ情報が格納されます。
- **• Inbound Route Filtering**(**IRF;** インバウンド ルート フィルタリング):受信側 PE ルータによっ てインポートされない着信 BGP アップデートをフィルタリングするために使用される BGP 機能。
- **• IPv6 Provider Edge**(**6PE; IPv6** プロバイダー エッジ)ルータ:BGP ベースのメカニズムを実行 して、MPLS 対応の IPv4 クラウド上で IPv6 アイランドを相互接続するルータ。
- **• IPv6 VPN** アドレス:IPv6 VPN アドレスは、8 バイトの Route Distinguisher(RD; ルート識別子) で始まり、16 バイトの IPv6 アドレスで終わる、24 バイトの識別子です。IPv6 VPN アドレスと呼 ばれることもあります。
- **IPv6 VPN アドレス ファミリ**: Address-Family Identifier (AFI; アドレス ファミリ識別子) は特定 のネットワーク レイヤ プロトコルを識別し、Subsequent AFI (SAFI; 後続 AFI) は追加情報を提 供します。AFI IPv6 SAFI VPN(AFI=2、SAFI=128)は、IPv6 VPN アドレス ファミリと呼ばれ ます。IPv6 VPN アドレス ファミリと呼ばれることもあります。同様に、AFI IPv4 SAFI VPN は VPNv4 アドレス ファミリと呼ばれます。
- **• Network Layer Reachability Information**(**NLRI;** ネットワーク レイヤ到達可能性情報):BGP では、ルートおよびそのルートへのアクセス方法を記述した NLRI を含むルーティング アップ デート メッセージが送信されます。この場合、NLRI がプレフィクスとなります。BGP アップ デート メッセージでは、1 つ以上の NLRI プレフィクス、および NLRI プレフィクスのルートのア トリビュートが伝送されます。ルート アトリビュートには、BGP ネクストホップ ゲートウェイ ア ドレスおよびコミュニティ値が含まれています。
- **• Outbound Route Filtering**(**ORF;** アウトバウンド ルート フィルタリング):発信 BGP ルーティ ング アップデートのフィルタリングに使用される BGP 機能。
- **• Point of Presence**(**POP**):装置にインストールされている中継キャリアが、地域通信事業者と相 互接続する物理的なロケーション。
- **• Provider Edge**(**PE;** プロバイダー エッジ)ルータ:VPN カスタマー サイトに接続されるサービ ス プロバイダー ルータ。
- **• Route Distinguisher**(**RD;** ルート識別子):グローバルに一意な IPv6 VPN アドレスを形成するた めに、IPv6 プレフィクスの先頭に付加される 64 ビットの値。
- **• Routing Information Base**(**RIB;** ルーティング情報ベース):ルーティング テーブルとも呼ばれ ます。
- **• Virtual routing and forwarding**(**VRF;** 仮想ルーティングおよび転送):PE 内の VPN ルーティン グおよび転送インスタンス。
- **• VRF** テーブル:VRF に関連付けられているルーティングおよび転送テーブル。これは、PE ルー タがカスタマーごとに独立したルーティング状態を維持できるようにするカスタマー固有のテーブ ルです。

1

Cisco and the Cisco Logo are trademarks of Cisco Systems, Inc. and/or its affiliates in the U.S. and other countries. A listing of Cisco's trademarks can be found at [www.cisco.com/go/trademarks](http://www.cisco.com/go/trademarks). Third party trademarks mentioned are the property of their respective owners. The use of the word partner does not imply a partnership relationship between Cisco and any other company. (1005R)

このマニュアルで使用している IP アドレスおよび電話番号は、実際のアドレスおよび電話番号を示すものではありません。マニュアル ーの例、コマンド出力、および図は、説明のみを目的として使用されています。説明の中に実際のアドレスが使用されていたとしても、 それは意図的なものではなく、偶然の一致によるものです。

© 2007–2011 Cisco Systems, Inc. All rights reserved.

Copyright © 2007–2011, シスコシステムズ合同会社 . All rights reserved.